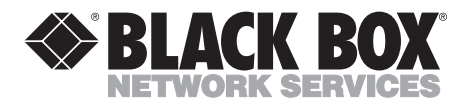

## **Industrial Mini Modem**

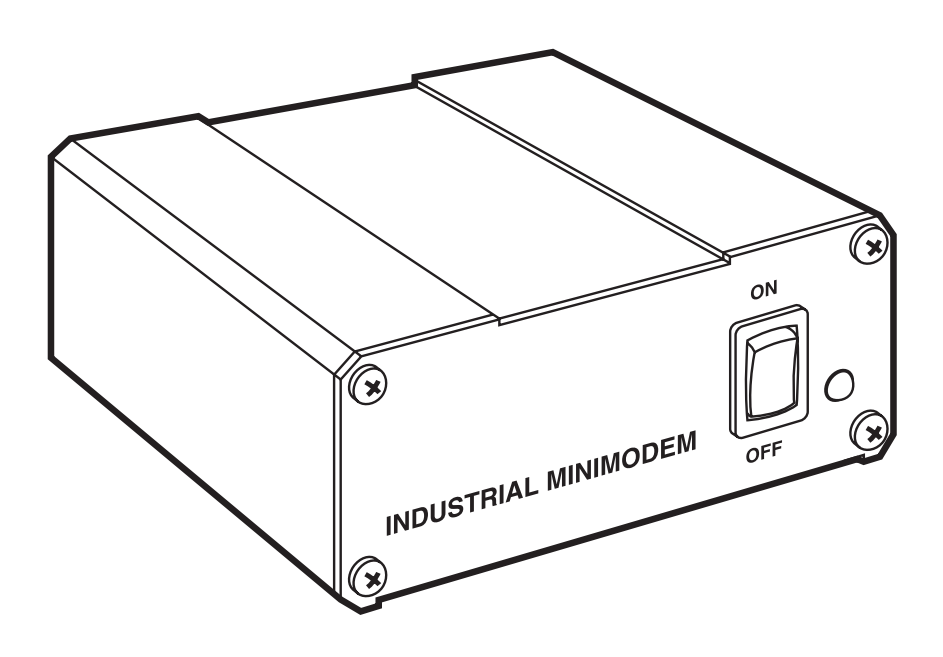

Order **toll-free** in the U.S.: Call **877-877-BBOX** (outside U.S. call **724-746-5500**) FREE technical support 24 hours a day, 7 days a week: Call **724-746-5500** or fax **724-746-0746** Mailing address: **Black Box Corporation**, 1000 Park Drive, Lawrence, PA 15055-1018 Web site: **www.blackbox.com** • E-mail: **info@blackbox.com**

--------------

**CUSTOMER SUPPORT INFORMATION**

## **FEDERAL COMMUNICATIONS COMMISSION AND INDUSTRY CANADA RADIO FREQUENCY INTERFERENCE STATEMENTS**

This equipment generates, uses, and can radiate radio frequency energy and if not installed and used properly, that is, in strict accordance with the manufacturer's instructions, may cause interference to radio communication. It has been tested and found to comply with the limits for a Class A computing device in accordance with the specifications in Subpart J of Part 15 of FCC rules, which are designed to provide reasonable protection against such interference when the equipment is operated in a commercial environment. Operation of this equipment in a residential area is likely to cause interference, in which case the user at his own expense will be required to take whatever measures may be necessary to correct the interference.

Changes or modifications not expressly approved by the party responsible for compliance could void the user's authority to operate the equipment.

*This digital apparatus does not exceed the Class A limits for radio noise emission from digital apparatus set out in the Radio Interference Regulation of Industry Canada.*

*Le présent appareil numérique n'émet pas de bruits radioélectriques dépassant les limites applicables aux appareils numériques de la classe A prescrites dans le Règlement sur le brouillage radioélectrique publié par Industrie Canada.*

## **FCC Requirements for Telephone-Line Equipment**

- 1. The Federal Communications Commission (FCC) has established rules which permit this device to be directly connected to the telephone network with standardized jacks. This equipment should not be used on party lines or coin lines.
- 2. If this device is malfunctioning, it may also be causing harm to the telephone network; this device should be disconnected until the source of the problem can be determined and until the repair has been made. If this is not done, the telephone company may temporarily disconnect service.
- 3. If you have problems with your telephone equipment after installing this device, disconnect this device from the line to see if it is causing the problem. If it is, contact your supplier or an authorized agent.
- 4. The telephone company may make changes in its technical operations and procedures. If any such changes affect the compatibility or use of this device, the telephone company is required to give adequate notice of the changes.
- 5. If the telephone company requests information on what equipment is connected to their lines, inform them of:
	- a. The telephone number that this unit is connected to.
	- b. The ringer equivalence number.
	- c. The USOC jack required: RJ-11C.
	- d. The FCC registration number.

Items (b) and (d) can be found on the unit's FCC label. The ringer equivalence number (REN) is used to determine how many devices can be connected to your telephone line. In most areas, the sum of the RENs of all devices on any one line should not exceed five (5.0). If too many devices are attached, they may not ring properly.

6. In the event of an equipment malfunction, all repairs should be performed by your supplier or an authorized agent. It is the responsibility of users requiring service to report the need for service to the supplier or to an authorized agent.

## **Certification Notice for Equipment Used in Canada**

The Industry Canada label identifies certified equipment. This certification means that the equipment meets certain telecommunications-network protective, operation, and safety requirements. Industry Canada does not guarantee the equipment will operate to the user's satisfaction.

Before installing this equipment, users should ensure that it is permissible to be connected to the facilities of the local telecommunications company. The equipment must also be installed using an acceptable method of connection. In some cases, the company's inside wiring associated with a single-line individual service may be extended by means of a certified connector assembly (extension cord). The customer should be aware that compliance with the above conditions may not prevent degradation of service in some situations.

Repairs to certified equipment should be made by an authorized maintenance facility—in this case, Black Box. Any repairs or alterations made by the user to this equipment, or equipment malfunctions, may give the telecommunications company cause to request the user to disconnect the equipment.

Users should ensure for their own protection that the electrical ground connections of the power utility, telephone lines, and internal metallic water pipe system, if present, are connected together. This precaution may be particularly important in rural areas.

## **CAUTION:**

**Users should not attempt to make such connections themselves, but should contact the appropriate electric inspection authority, or electrician, as appropriate.**

The LOAD NUMBER (LN) assigned to each terminal device denotes the percentage of the total load to be connected to a telephone loop which is used by the device, to prevent overloading. The termination on a loop may consist of any combination of devices, subject only to the requirement that the total of the load numbers of all the devices does not exceed 100.

## **NORMAS OFICIALES MEXICANAS (NOM) ELECTRICAL SAFETY STATEMENT**

## **INSTRUCCIONES DE SEGURIDAD**

- 1. Todas las instrucciones de seguridad y operación deberán ser leídas antes de que el aparato eléctrico sea operado.
- 2. Las instrucciones de seguridad y operación deberán ser guardadas para referencia futura.
- 3. Todas las advertencias en el aparato eléctrico y en sus instrucciones de operación deben ser respetadas.
- 4. Todas las instrucciones de operación y uso deben ser seguidas.
- 5. El aparato eléctrico no deberá ser usado cerca del agua—por ejemplo, cerca de la tina de baño, lavabo, sótano mojado o cerca de una alberca, etc..
- 6. El aparato eléctrico debe ser usado únicamente con carritos o pedestales que sean recomendados por el fabricante.
- 7. El aparato eléctrico debe ser montado a la pared o al techo sólo como sea recomendado por el fabricante.
- 8. Servicio—El usuario no debe intentar dar servicio al equipo eléctrico más allá a lo descrito en las instrucciones de operación. Todo otro servicio deberá ser referido a personal de servicio calificado.
- 9. El aparato eléctrico debe ser situado de tal manera que su posición no interfiera su uso. La colocación del aparato eléctrico sobre una cama, sofá, alfombra o superficie similar puede bloquea la ventilación, no se debe colocar en libreros o gabinetes que impidan el flujo de aire por los orificios de ventilación.
- 10. El equipo eléctrico deber ser situado fuera del alcance de fuentes de calor como radiadores, registros de calor, estufas u otros aparatos (incluyendo amplificadores) que producen calor.
- 11. El aparato eléctrico deberá ser connectado a una fuente de poder sólo del tipo descrito en el instructivo de operación, o como se indique en el aparato.
- 12. Precaución debe ser tomada de tal manera que la tierra fisica y la polarización del equipo no sea eliminada.
- 13. Los cables de la fuente de poder deben ser guiados de tal manera que no sean pisados ni pellizcados por objetos colocados sobre o contra ellos, poniendo particular atención a los contactos y receptáculos donde salen del aparato.
- 14. El equipo eléctrico debe ser limpiado únicamente de acuerdo a las recomendaciones del fabricante.
- 15. En caso de existir, una antena externa deberá ser localizada lejos de las lineas de energia.
- 16. El cable de corriente deberá ser desconectado del cuando el equipo no sea usado por un largo periodo de tiempo.
- 17. Cuidado debe ser tomado de tal manera que objectos liquidos no sean derramados sobre la cubierta u orificios de ventilación.
- 18. Servicio por personal calificado deberá ser provisto cuando:
	- A: El cable de poder o el contacto ha sido dañado; u
	- B: Objectos han caído o líquido ha sido derramado dentro del aparato; o
	- C: El aparato ha sido expuesto a la lluvia; o
	- D: El aparato parece no operar normalmente o muestra un cambio en su desempeño; o
	- E: El aparato ha sido tirado o su cubierta ha sido dañada.

#### **TRADEMARKS USED IN THIS MANUAL**

Windows® is a registered trademark of Microsoft Corporation.

Hayes® is a registered trademark of Microcomputer Products, Inc.

MNP® is a registered trademark of Microcom Systems, Inc.

*Any other trademarks mentioned in this manual are acknowledged to be the property of the trademark owners.*

## **CONTENTS**

## **Contents**

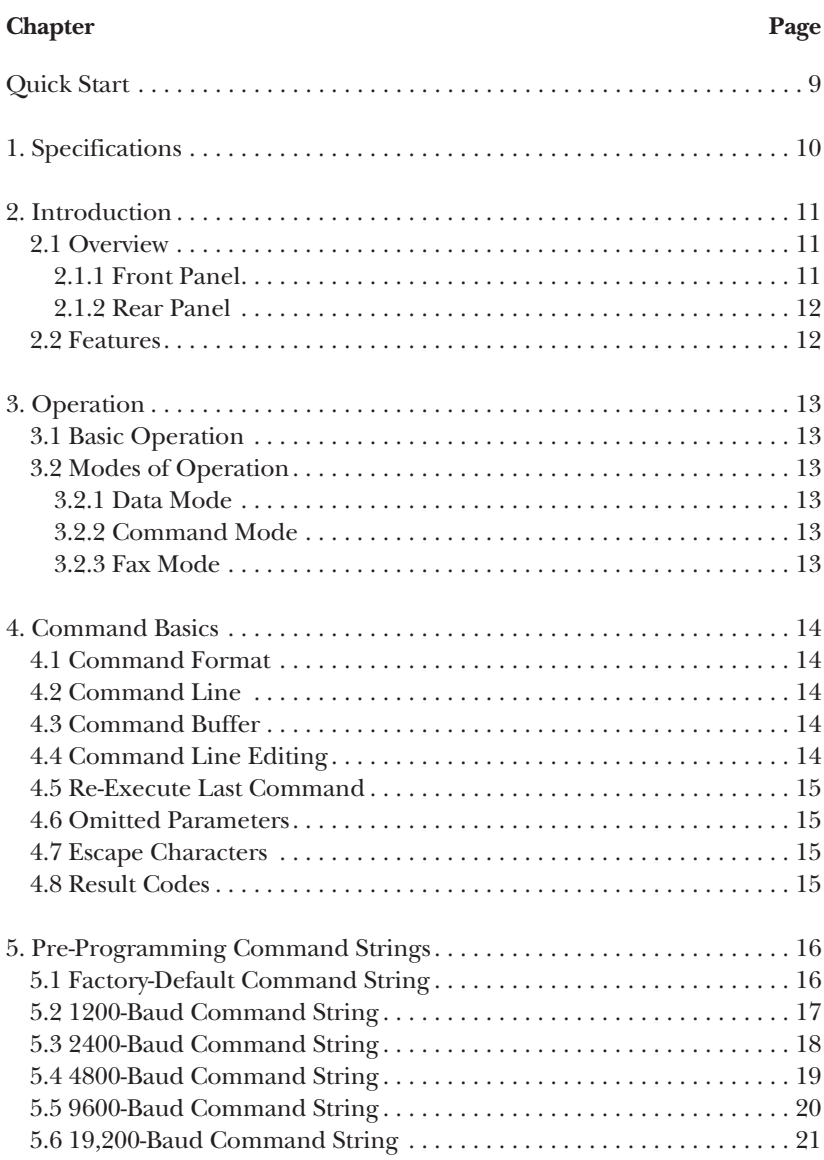

## Contents (continued)

#### **Chapter Page**

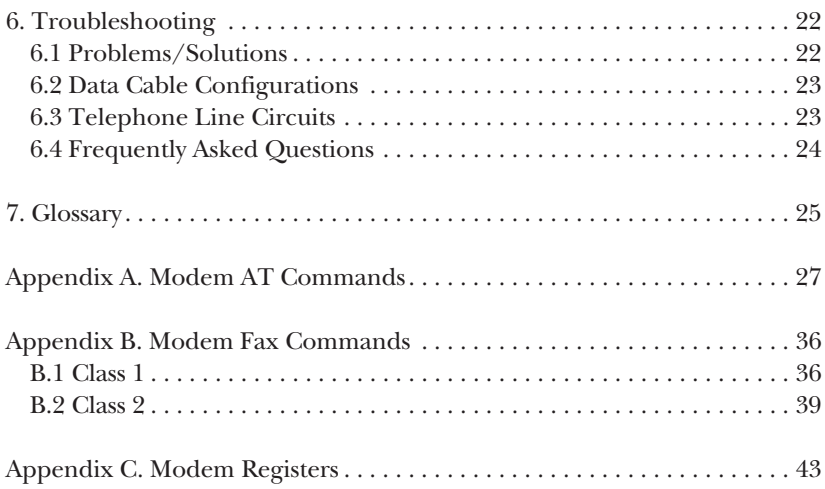

## Quick Start

- 1. Use a straight-through 9-pin to 9-pin RS-232 data cable to connect the Industrial Mini Modem to any PC or laptop running a terminal program such as HyperTerminal in Windows®.
- 2. Connect the power supply to the modem, and place the power switch in the On position. The red power LED indicator should turn on.
- 3. Typing "AT" and then pressing the "return" key on the PC or laptop will prompt the Industrial Mini Modem to respond with an "OK."
- 4. Once communication with the Industrial Mini Modem has been established, then the chosen command string can be programmed into the unit.

## **NOTE**

**We strongly recommend that you begin with the modem at factorydefault settings before sending any of the configuration command strings detailed in this manual. This will prevent inadvertent settings from disrupting your communications.**

- 5. After the chosen command string has been programmed into the Industrial Mini Modem, the only command strings that will be needed from the host device are for dialing and hanging up the modem.
- 6. The command instructions sent to the modem either by PC program or host device are as follows:

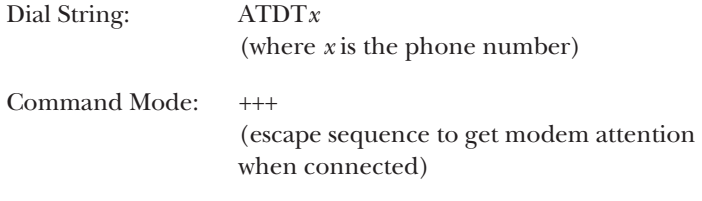

Hang Up: ATH0

## **NOTE**

**We recommend that you do not allow the host device to use any initialization string when commanding the modem to dial. Many hostdevice manufacturers have a default initialization string programmed into the device's communication settings. This string should be edited and replaced with the ATDT command only. Any other string may affect the pre-programmed configuration and adversely affect communications**

## 1. Specifications

**Operation:** Full or half-duplex asynchronous on telephone dialup line

**Modulation:** Trellis-coded (CCITT V.34bis, V.34, V.32, V.22bis, V.22, V.21, Bell 212A and 103 modulations supported)

**User Controls:** On/Off switch

**Indicators:** (1) Power LED

**Connectors:** (1) DB9 female serial port, (1) RJ-11 for phone connection

**Operating Temperature:** -40 to +185°F (-40 to +85°C)

**Power:** 9 to 15 VDC via barrel-jack power connector, 200 mA max. (120/12 VDC, 500-mA receptacle plug-in transformer supplied)

**Size:** 1.625"H x 3.75"W x 4.5"D (4.1 x 9.5 x 11.4 cm)

**Weight:** 0.75 lb. (0.3 kg)

## 2. Introduction

## **2.1 Overview**

The Industrial Mini Modem meets the demanding needs of the industrial data communications industry. This full-featured modem is capable of 33.6-kbps data transfer rates. It supports the various data transmission requirements that industrial automation and signaling equipment demands, and it's designed to withstand the harsh, unforgiving environments typically found in industrial applications.

The modem is housed in a rugged extruded aluminum case that provides excellent protection against shock and particle contaminants. The circuitry is designed to provide reliable operation at temperatures ranging from -40 to +185°F (-40 to +85°C) and has been treated with a special weather- and moisture-resistant coating to protect it from the elements.

Providing both firmware and hardware for critical applications, the modem is compatible with communication requirements of industrial application devices.

Some of the industries that benefit from the hardened communications of the Industrial Mini Modem include power, water, railroad, gas, petroleum, traffic, transportation, manufacturing, mining, metals, medical, agriculture, pulp and paper, material handling, banking, vending, and security.

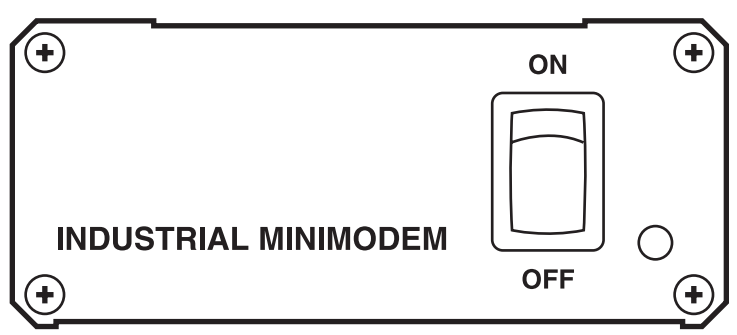

**2.1.1 FRONT PANEL**

**Figure 2-1. The Modem's front panel.**

#### **2.1.2 REAR PANEL**

#### **Figure 2-2. The Modem's rear panel.**

### **2.2 Features**

- Rugged environmentally protected circuitry.
- Rugged extruded aluminum enclosure.
- Extended operating temperature.
- On/Off switch with LED indicator.
- Single DB9 female DCE serial port (straight-through cable to computer terminal supplied).
- RJ-11 for phone connection (phone cord cable supplied).
- 12-VDC operation (120-VAC wall plug transformer supplied).
- Hayes® AT command set compatible.
- 1200 to 33.6 kbps asynchronous data communication.
- Auto fault reset.
- Free technical support.

## 3. Operation

## **3.1 Basic Operation**

The modem has been pre-configured for 19,200-baud industrial type communication settings. The default setting enables most of the features of the Industrial Mini Modem except for its cellular and fax capabilities. The default setting would be used primarily for PC or Internet communication. The modem would not answer on its own in this configuration. Many industrial data communication systems require that some of the factory-default settings be disabled in order to maintain reliable data communications. For most industrial applications, a simple ATDT dial string is all that the Industrial Mini Modem will require to connect and provide reliable communications. To do this, pre-program the modem with one of the factory-recommended AT command strings provided in this manual.

## **3.2 Modes of Operation**

The modem operates in three modes: Data Mode, Command Mode, and Fax Mode.

#### **3.2.1 DATA MODE**

The modem enters data mode after it establishes a link and issues a "Connect" result code. In data mode, the modem IC module modulates all signals on Transmit Data (pin 13) and sends them to the remote modem. The modem IC module demodulates the signal from the remote modem and places it onto Received Data (pin 3) for the host equipment. When the modem exits data mode, it issues a "No Carrier" result code.

#### **3.2.2 COMMAND MODE**

The modem enters command mode upon application of power, reset, loss of the connection, or receipt of the escape sequence. In command mode, the modem accepts commands from the host on Transmit Data. Appropriate result codes are returned on Received Data at the same speed and parity as the commands.

#### **3.2.3 FAX MODE**

The modem enters fax mode upon receipt of the AT+FCLASS=1 command. Fax commands and responses are issued at 19,200 bits per second; the character format is 8 bits, no parity. The modem accepts Class 1 Fax commands only in fax mode. The A/, ATO, AT&T and escape commands are not valid in fax mode.

## 4. Command Basics

The modem is configured and controlled with AT commands. AT commands follow a strict format. The command line is stored in the command buffer and executed upon receipt of a carriage return. Until executed, the command line can be edited with the backspace key.

## **4.1 Command Format**

Each command, except  $A/$ , begins with the AT prefix. The "A" and "T" may both be upper case or both lower case but cannot be of different cases. The modem uses the prefix to identify the host's speed and parity. The modem determines speed by measuring the width of the incoming bits and parity by comparing the parity bits of the "A" and "T." The modem then returns result codes at the host's speed and parity.

## **4.2 Command Line**

A command line may include multiple commands. The modem executes the commands in the sequence they appear in the command line. Spaces, inserted to improve legibility, do not fill space in the command buffer. A carriage return terminates the command line and causes the commands to be executed. Register S3 lets you select a character other than a carriage return to terminate the command line.

## **4.3 Command Buffer**

The command buffer holds 40 characters, including the AT prefix. If it overflows, the modem issues an "Error" result code and commands are not executed.

## **4.4 Command Line Editing**

A backspace can be used to edit the command any time before it is executed. On some systems, pressing the backspace character, Control, and H simultaneously erases the previous character in the command line. Any character except for the "A" and "T" can be erased. Register S5 lets you select a character other than a backspace to edit the command line.

### **4.5 Re-Execute Last Command**

The A/ command causes the modem to re-execute the command line stored in the command buffer. This is the only command that does not require the "AT" prefix.

### **4.6 Omitted Parameters**

Most commands include a parameter that determines the command function. When the parameter is omitted from the command string, it is assumed to be a 0.

### **4.7 Escape Characters**

A three-character escape sequence, entered while in data mode, will switch the modem into command mode while remaining on line. The escape character, set by Register S2, is entered 3 times in succession to execute the escape. The default escape sequence is "+++."

## **4.8 Result Codes**

The modem issues a result code after each action. Result codes may be provided as full words, numeric codes, or may be disabled. Each result code ends with a carriage return when numeric result codes are chosen. When full word result codes are chosen, a line feed and carriage return precede and follow each result code.

## 5. Pre-Programming Command **Strings**

This chapter describes programming the Industrial Mini Modem for communication with typical industrial devices at baud rates from 1200 to 19,200 bps.

## **NOTE**

#### **In each command string, there are operating parameters that program the modem to disable functions that will typically cause unreliable communication in an industrial environment.**

In addition, there is a command string for a factory-default setting. At the default setting, the modem will negotiate the best possible connect and data transfer rate.

The command strings, and the profiles that display after entering them correctly, are shown as they would look in a typical terminal program such as ProComm or HyperTerminal.

Take care to enter each command string correctly. Before programming any of the baud rate command strings, first send the factory-default command string to the modem. This will ensure that the modem configuration does not contain incompatible commands with the chosen command string.

## **5.1 Factory-Default Command String**

#### AT&F0&W&W1&V

#### ACTIVE PROFILE

B1 E1 L1 M1 N1 Q0 T V1 W0 X4 Y0 &C1 &D2 &G0 &J0 &K3 &Q5 &R1 &S0 &T5 &X0 &Y0 S00:000 S01:000 S02:043 S03:013 S04:010 S05:008 S06: 002 S07:050 S08:002 S09:006 S10:014 S11:095 S12:050 S18:000 S25:005 S26:001 S36:007 S37:000 S38:020 S44:020 S46:138 S48:007 S95:000

#### STORED PROFILE 0:

B1 E1 L1 M1 N1 Q0 T V1 W0 X4 Y0 &C1 &D2 &G0 &J0 &K3 &Q5 &R1 &S0 &T5 &X0 S00:000 S02:043 S06:002 S07:050 S08:002 S09:006 S10:014 S11:095 S12:050 S18:000 S36:007 S37:000 S40:104 S41:195 S46:138 S95:000

#### STORED PROFILE 1:

B1 E1 L1 M1 N1 Q0 T V1 W0 X4 Y0 &C1 &D2 &G0 &J0 &K3 &Q5 &R1 &S0 &T5 &X0 S00:000 S02:043 S06:002 S07:050 S08:002 S09:006 S10:014 S11:095 S12:050 S18:000 S36:007 S37:000 S40:104 S41: 195 S46:138 S95:000

### **CHAPTER 5: Pre-Programming Command Strings**

TELEPHONE NUMBERS

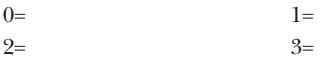

OK

### **5.2 1200-Baud Command String**

ATL3&C1&D0&Q0%E0%C0S0=1+MS=11,1,1200,1200&W&W1&V

#### ACTIVE PROFILE:

B1 E1 L3 M1 N1 Q0 T V1 W0 X4 Y0 &C1 &D0 &G0 &J0 &K3 &Q0 &R1 &S0 &T5 &X0 &Y0 S00:001 S01:000 S02:043 S03:013 S04:010 S05:008 S06:002 S07:050 S08:002 S09:006 S10:014 S11:095 S12:050 S18:000 S25:005 S26:001 S36:007 S37:000 S38:020 S44:020 S46:136 S48:007 S95:000

#### STORED PROFILE 0:

B1 E1 L3 M1 N1 Q0 T V1 W0 X4 Y0 &C1 &D0 &G0 &J0 &K3 &Q0 &R1 &S0 &T5 &X0 S00:001 S02:043 S06:002 S07:050 S08:002 S09:006 S10:014 S11:095 S12:050 S18:000 S36:007 S37:000 S40:104 S41:128 S46:136 S95:000

#### STORED PROFILE 1:

B1 E1 L3 M1 N1 Q0 T V1 W0 X4 Y0 &C1 &D0 &G0 &J0 &K3 &Q0 &R1 \*S0 &T5 &X0 S00:001 S02:043 S06:002 S07:050 S08:002 S09:006 S10:014 S11:095 S12:050 S18:000 S36:007 S37:000 S40:104 S41:128 S46:136 S95:000

#### TELEPHONE NUMBERS:

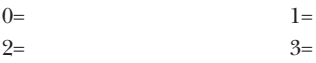

### **5.3 2400-Baud Command String**

#### ATL3&C1&D0&Q0%E0%C0S0=1+MS=11,1,2400,2400&W&W1&V

#### ACTIVE PROFILE:

B1 E1 L3 M1 N1 Q0 T V1 W0 X4 Y0 &C1 &D0 &G0 &J0 &K3 &Q0 &R1 &S0 &T5 &X0 &Y0 S00:001 S01:000 S02:043 S03:013 S04:010 S05:008 S06:002 S07:050 S08:002 S09:006 S10:014 S11:095 S12:050 S18:000 S25:005 S26:001 S36:007 S37:000 S38:020 S44:020 S46:136 S48:007 S95:000

#### STORED PROFILE 0:

B1 E1 L3 M1 N1 Q0 T V1 W0 X4 Y0 &C1 &D0 &G0 &J0 &K3 &Q0 &R1 &S0 &T5 &X0 S00:001 S02:043 S06:002 S07:050 S08:002 S09:006 S10:014 S11:095 S12:050 S18:000 S36:007 S37:000 S40:104 S41:128 S46:136 S95:000

#### STORED PROFILE 1:

B1 E1 L3 M1 N1 Q0 T V1 W0 X4 Y0 &C1 \*D0 &G0 &J0 &K3 &Q0 &R1 &S0 &T5 &X0 S00:001 S02:043 S06:002 S07:050 S08:002 S09:006 S10:014 S11:095 S12:050 S18:000 S36:007 S37:000 S40:104 S41:128 S46:136 S95:000

TELEPHONE NUMBERS:

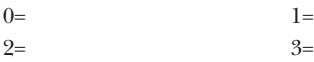

### **5.4 4800-Baud Command String**

ATL3&C1&D0&Q0%E0%C0S0=1+MS=11,1,4800,4800&W&W1&V

#### ACTIVE PROFILE:

B1 E1 L3 M1 N1 Q0 T V1 W0 X4 Y0 &C1 &D0 &G0 &J0 &K3 &Q0 &R1 &S0 &T5 &X0 &Y0 S00:001 S01:000 S02:043 S03:013 S04:010 S05:008 S06:002 S07:050 S08:002 S09:006 S10:014 S11:095 S12:050 S18:000 S25:005 S26:001 S36:007 S37:000 S38:020 S44:020 S46:136 S48:007 S95:000

#### STORED PROFILE 0.

B1 E1 L3 M1 N1 Q0 T V1 W0 X4 Y0 &C1 &D0 &G0 &J0 &K3 &Q0 &R1 &S0 &T5 &X0 S00:001 S02:043 S06:002 S07:050 S08:002 S09:006 S10:014 S11:095 S12:050 S18:000 S36:007 S37:000 S40:104 S41:128 S46:136 S95:000

#### STORED PROFILE 1:

B1 E1 L3 M1 N1 Q0 T V1 W0 X4 Y0 &C1 &D0 &G0 &J0 &K3 &Q0 &R1 &S0 &t5 &X0 S00:001 S02:043 S06:002 S07:050 S08:002 S09:006 S10:014 S11:095 S12:050 S18:000 S36:007 S37:000 S40:104 S41:128 S46:136 S95:000

TELEPHONE NUMBERS:

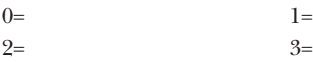

### **5.5 9600-Baud Command String**

ATL3&C1&D0&Q0%E0%C0S0=1+MS=11,1,9600,9600&W&W1&V

#### ACTIVE PROFILE:

B1 E1 L3 M1 N1 Q0 T V1 W0 X4 Y0 &C1 &D0 &G0 &J0 &K3 &Q0 &R1 &S0 &T5 &X0 &Y0 S00:001 S01:000 S02:043 S03:013 S04:010 S05:008 S06:002 S07:050 S08:002 S09:006 S10:014 S11:095 S12:050 S18:000 S25:005 S26:001 S36:007 S37:000 S38:020 S44:020 S46:136 S48:007 S95:000

#### STORED PROFILE 0:

B1 E1 L3 M1 N1 Q0 T V1 W0 X4 Y0 &C1 &D0 &G0 &J0 &K3 &Q0 &R1 &S0 &T5 &X0 S00:001 S02:043 S06:002 S07:050 S08:002 S09:006 S10:014 S11:095 S12:050 S18:000 S36:007 S37:000 S40:104 S41:128 S46:136 S95:000

#### STORED PROFILE 1:

B1 E1 L3 M1 N1 Q0 T V1 W0 X4 Y0 &C1 &D0 &G0 &J0 &K3 &Q0 &R1 &S0 &T5 &X0 S00:001 S02:043 S06:002 S07:050 S08:002 S09:006 S10:014 S11:095 S12:050 S18:000 S36:007 S37:000 S40:104 S41:128 S46:136 S95:000

TELEPHONE NUMBERS:

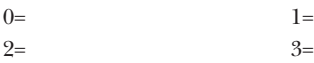

### **5.6 19,200-Baud Command String**

ATL3&C1&D0&Q0%E0%C0S0=1+MS=11,1,19200,19200&W&W1&V

#### ACTIVE PROFILE:

B1 E1 Le M1 N1 Q0 T V1 W0 X4 Y0 &C1 &D0 &G0 &J0 &K3 &Q0 &R1 &S0 &T5 &X0 &Y0 S00:001 S01:000 S02:043 S03:013 S04:010 S05:008 S06:002 S07:050 S08:002 S09:006 S10:014 S11:095 S12:050 S18:000 S25:005 S26:001 S36:007 S37:000 S38:020 S44:020 S46:136 S48:007 S95:000

#### STORED PROFILE 0:

B1 E1 L3 M1 N1 Q0 T V1 W0 X4 Y0 &C1 &D0 &G0 &J0 &K3 &Q0 &R1 &S0 &T5 &X0 S00:001 S02:043 S06:002 S07:050 S08:002 S09:006 S10:014 S11:095 S12:050 S18:000 S36:007 S37:000 S40:104 S41:128 S46:136 S95:000

#### STORED PROFILE 1:

B1 E1 L3 M1 N1 Q0 T V1 W0 X4 Y0 &C1 &D0 &G0 &J0 &K3 &Q0 &R1 &S0 &T5 &X0 S00:001 S02:043 S06:002 S07:050 S08:002 S09:006 S10:014 S11:095 S12:050 S18:000 S36:007 S37:000 S40:104 S41:128 S46:136 S95:000

TELEPHONE NUMBERS:

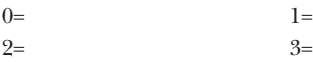

# 6. Troubleshooting

### **6.1 Problems/Solutions**

**Problem:** The modem will not respond to an AT command.

**Solution #1:** Check the power for 12 VDC, and confirm that the power switch is on.

**Solution #2:** Check that the DB9 data cable between the PC and the modem is attached correctly.

**Solution #3:** Confirm that the terminal program you are using is set for the correct communication port on the PC.

**Solution #4:** Recycle power to the modem.

**Problem:** The modem responds to AT commands but reports NO DIAL TONE DETECTED when dialing is attempted.

**Solution #1:** Check that the RJ-11 phone cord between the wall jack and the modem is attached correctly.

**Solution #2:** Confirm that there is a dial tone on the phone circuit in use.

**Problem:** The modem dials and rings but nothing answers.

**Solution #1:** Confirm that the answering modem is powered up and connected to the phone line correctly.

**Solution #2:** Check that the S0 register is not set to 0 in the answering modem. Issue an ATS0=1 command to the answering modem, and it will pick up on the first ring.

**Problem:** The modem reports NO CARRIER after dialing.

**Solution #1:** Confirm that there is another modem or fax attached to the line of the phone number being called.

**Solution #2:** Make sure the modem on the other end is functioning correctly and has been configured correctly for the system.

**Problem:** The modem connects, but the control device does not communicate.

**Solution:** This is generally due to a data cable wiring problem. Many industrial devices require the DSR, DTR, and CD signals to be tied together, as well as the CTS and RTS signals tied together.

## **6.2 Data Cable Configurations**

One of the most common causes of initial communication problems involves the cable wiring between the modem and the industrial device to which it is attached. Earlier modem models relied on hardware signals to control the flow of data between devices. With advances in technology, this practice has become obsolete for industrial modems. Most newer industrial equipment requires only the transmit, receive, and signal ground lines to communicate effectively. However, much of the existing equipment was designed with the requirements of the older modem designs in mind. For this existing equipment, special data cable wiring may be required. It is common to find that the Request to Send and Clear to Send signals need to be tied together on the data device side. Other signals found commonly tied together are the Data Terminal Ready and Data Set Ready. Consult the serial port information of the data device to determine the proper connection, or call Black Box Technical Support at 724-746-5500.

## **6.3 Telephone Line Circuits**

A common cause of intermittent data communication problems is the quality of the telephone line circuit. This is usually the result of excessive background noise or an insufficient signal level. Both can be caused by poor circuit connections or bad premises wiring.

A quick way to check your circuit quality is to make a voice call on the data line several different times listening for background noise or very low volumes on either end of the line. Both conditions will have an adverse effect on error rates and throughput. If either of these is found, the premises wiring and modem

connections should be double-checked before contacting the local telephone company to request service.

There are times that a hard-to-find or intermittent circuit problem will prove more difficult to identify. In this case, perform regular tests on the line circuits using a quality control line test set. A pair is needed to perform all functional tests. At a minimum, the line test should be capable of continuity, line levels, and noise levels. A quality tester will also provide complete documentation and explanation on the use of all the test functions.

### **6.4 Frequently Asked Questions**

Q: Can the Industrial Mini Modem communicate with the modem in my PC or laptop?

A: Yes. The factory configuration will negotiate the highest speed possible up to 33.6 kbps, and normal computer or Internet data can be transferred. If the PC or laptop will be used for communicating with industrial hardware, you might need to adjust the settings of the PC's or laptop's modem for compatibility with the industrial device's communication requirements. This is not always possible with a non-industrial rated modem.

Q: How long will the Industrial Mini Modem perform in an industrial environment?

A: The modem can provide 10+ years of service under most conditions.

Q: Will the modem operate in environments with a high level of EMF from sources like high-voltage power lines or transmission towers?

A: Yes, the modem is EMF hardened and will not be adversely affected when operated in close proximity to noise sources.

## 7. Glossary

**Asynchronous:** Data that is transferred without the use of a synchronizing clock signal.

**Baud Rate:** A measure of data transfer speed at the port. 1200 baud=1200 bits of data per second.

**Carrier:** A signal negotiated between the two modems that establishes the communication link.

**Command String:** A string of characters usually started with "AT" that contains instructions for the modem configuration.

**Data Control Lines:** RTS, CTS, DSR, DTR, and CD signal lines that sometimes control data flow in a serial port.

**Data (Serial) Port:** The 9-pin or 25-pin connector on a modem that receives data for modulation and sends data that has been demodulated.

**Error Correction:** The use of checksums and algorithms to ensure accurate data transmission.

**Firmware:** The software-developed operating instructions that are programmed into the modem hardware.

**Hardware:** The modem's physical components.

**Line Monitor:** The process where a modem continually checks and updates the quality of a connection.

**Modem:** A device that modulates a signal for transmission (usually over phone lines) and demodulates a signal that is received.

**Process Logic Controller:** A device used for monitoring and controls in an industrial environment.

**Receive (RX):** Data that is going into the modem phone connector for demodulation and transfer out the data port.

**Speed Negotiation:** The process where a modem constantly attempts to derive the best data throughput speed over a connection.

**Terminal:** A data device that is used to command a modem. A computer with a software terminal emulation program is the most common in use today.

**Throughput:** The actual amount of data that is transferred in a given time period (usually one-second intervals).

**Transmit (TX):** Data that is modulation going out the modem phone connector for transfer to another modem.

## Appendix A. Modem AT Commands

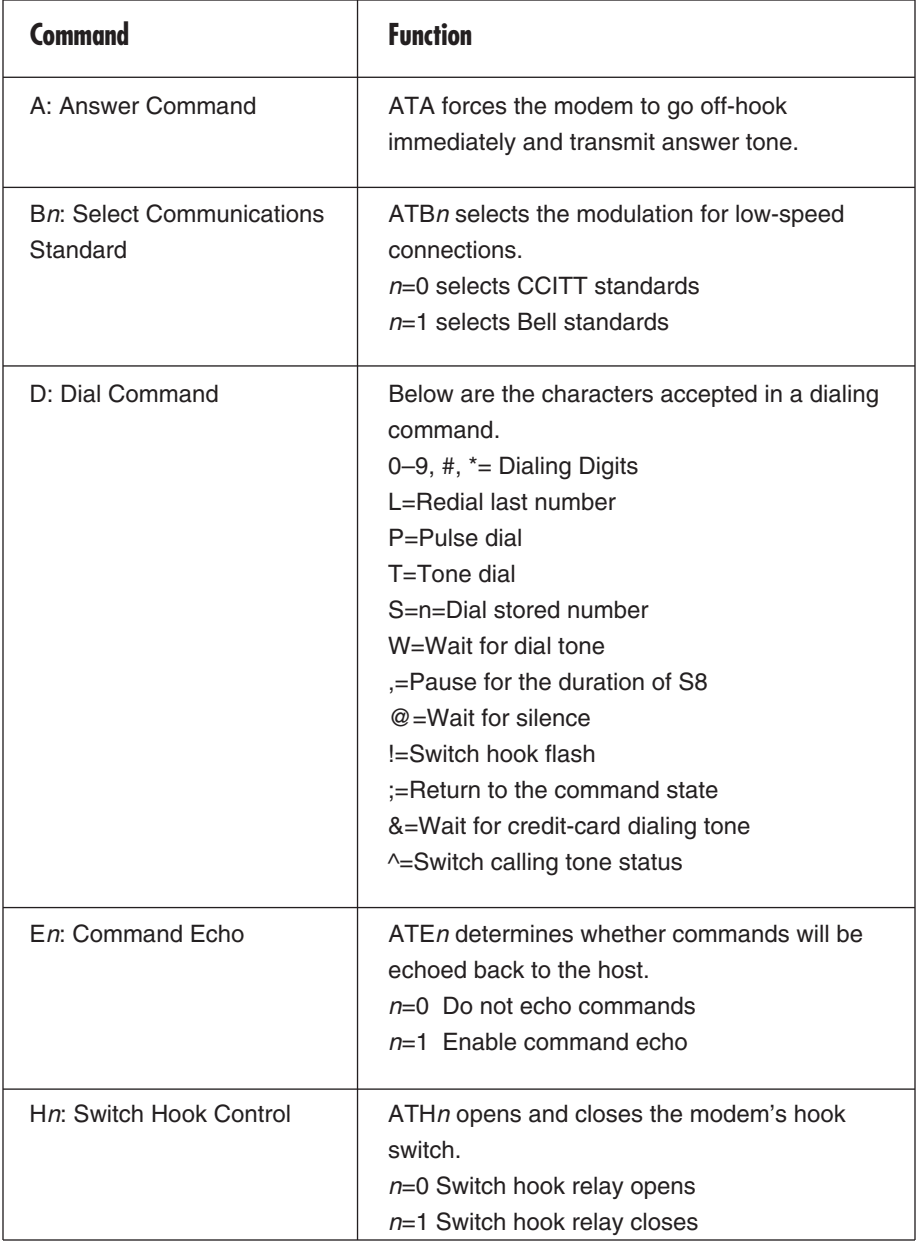

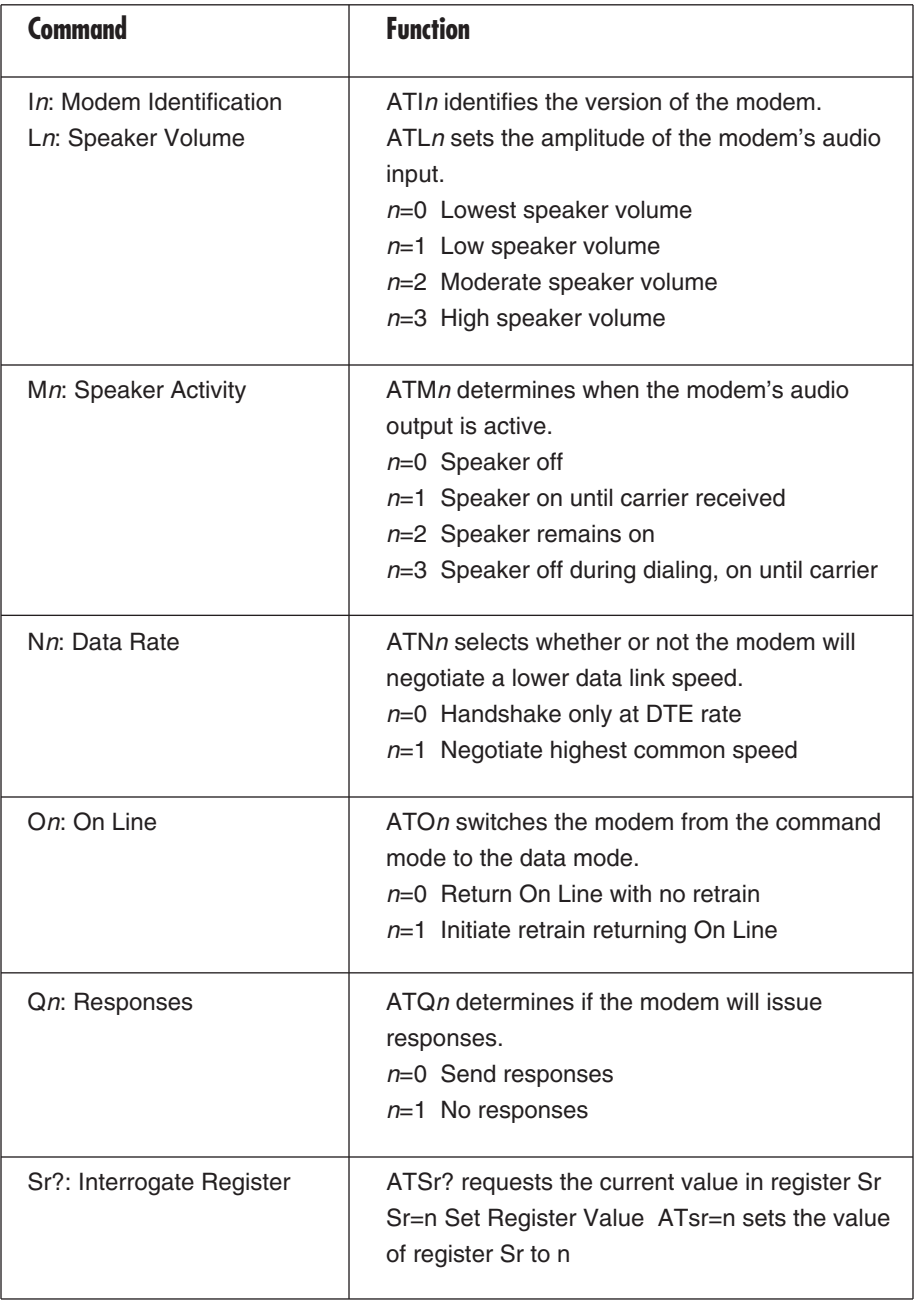

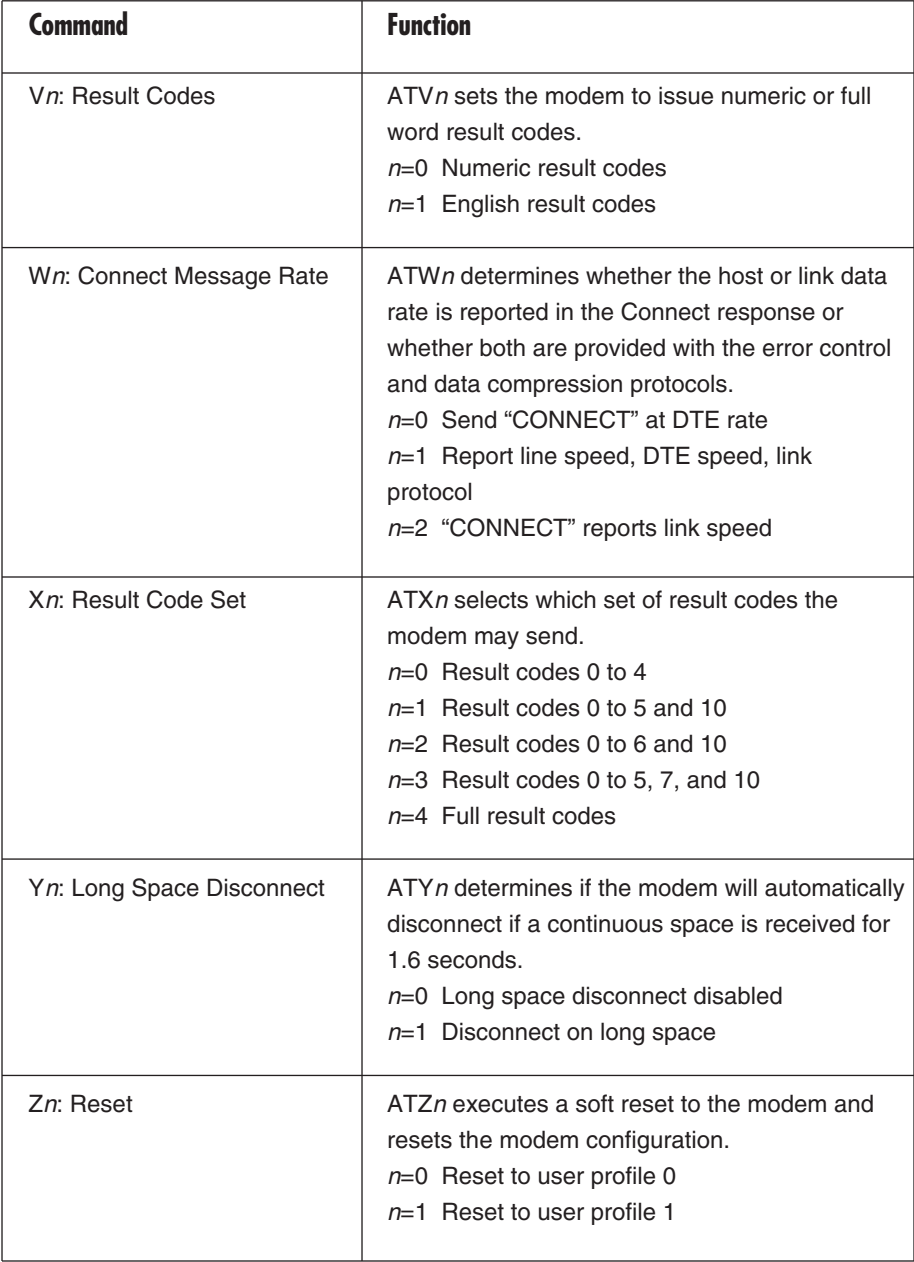

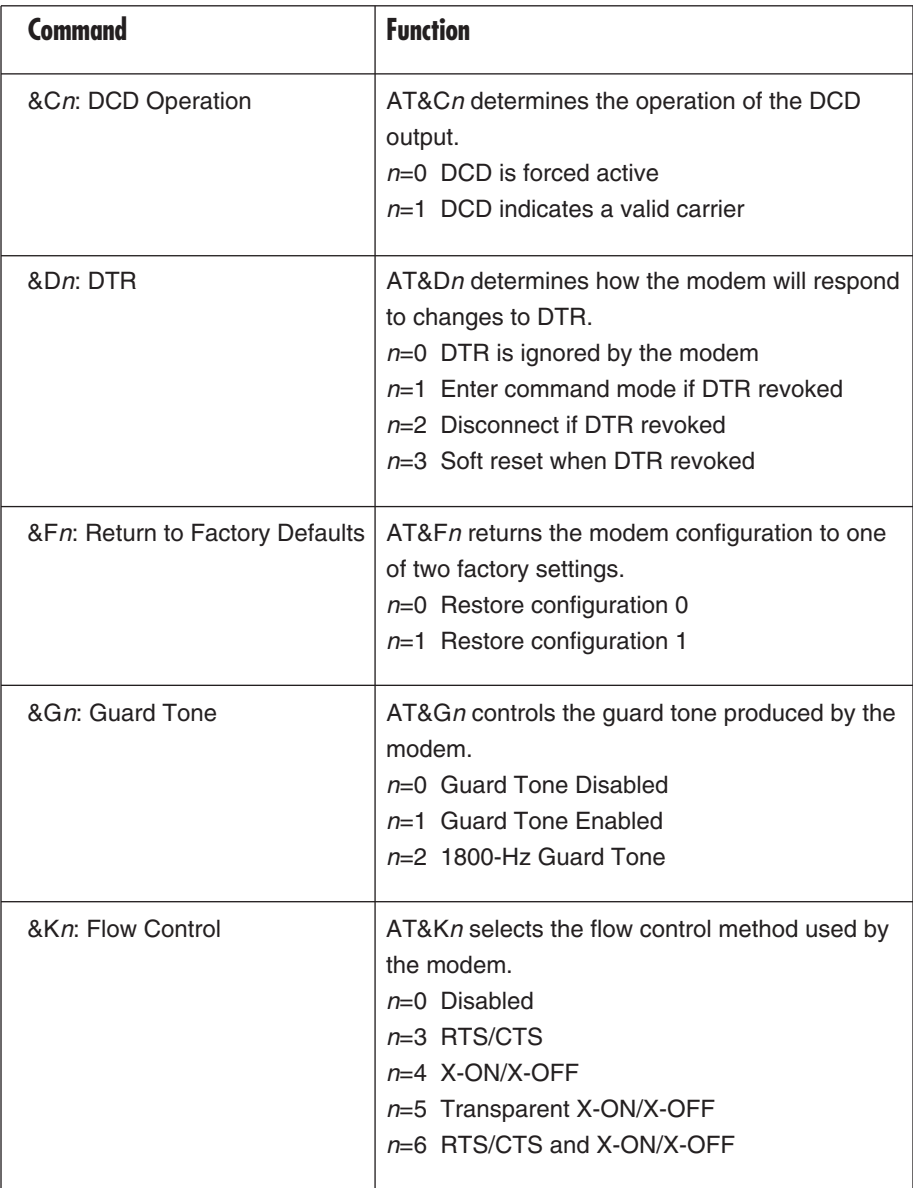

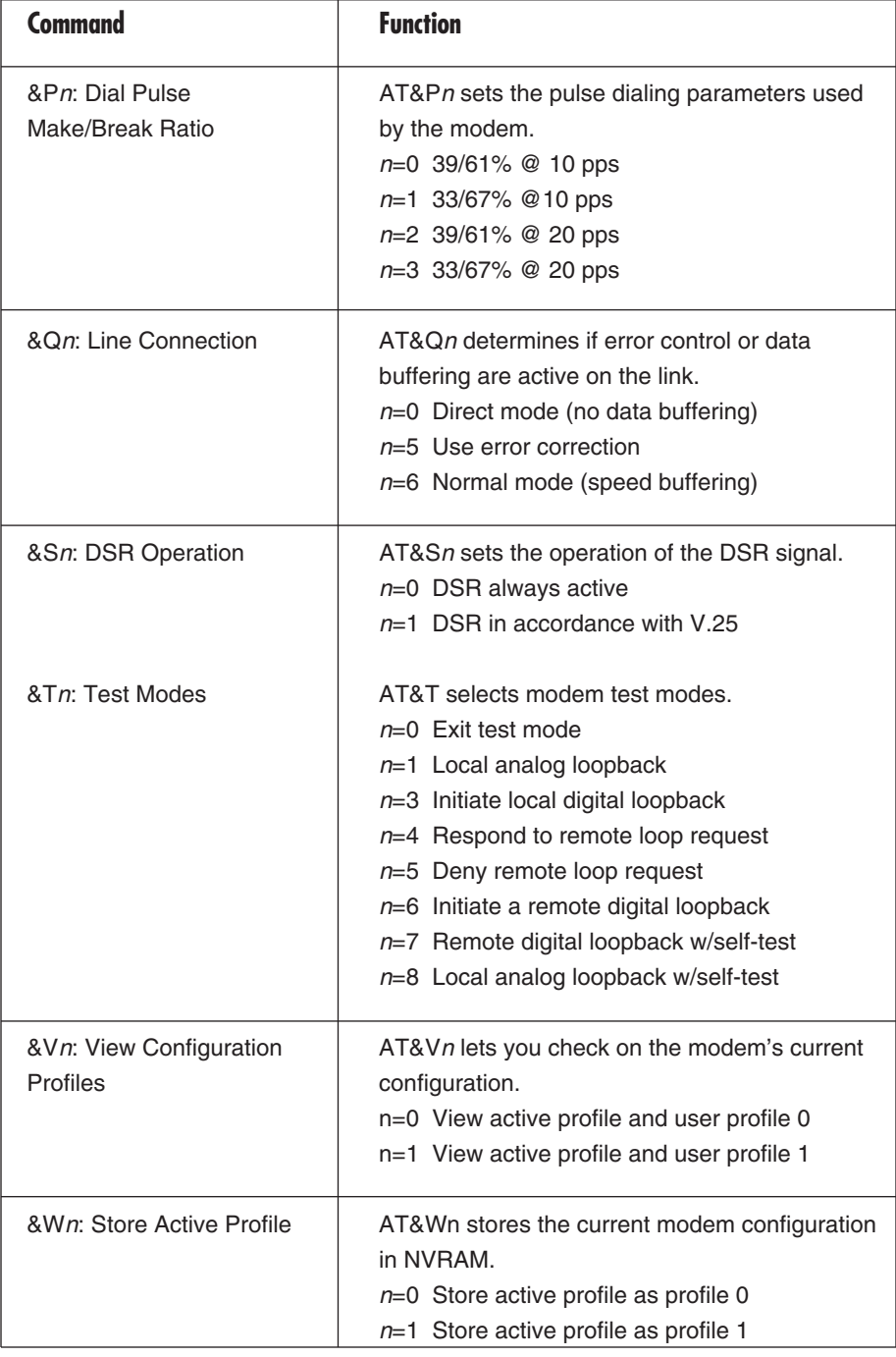

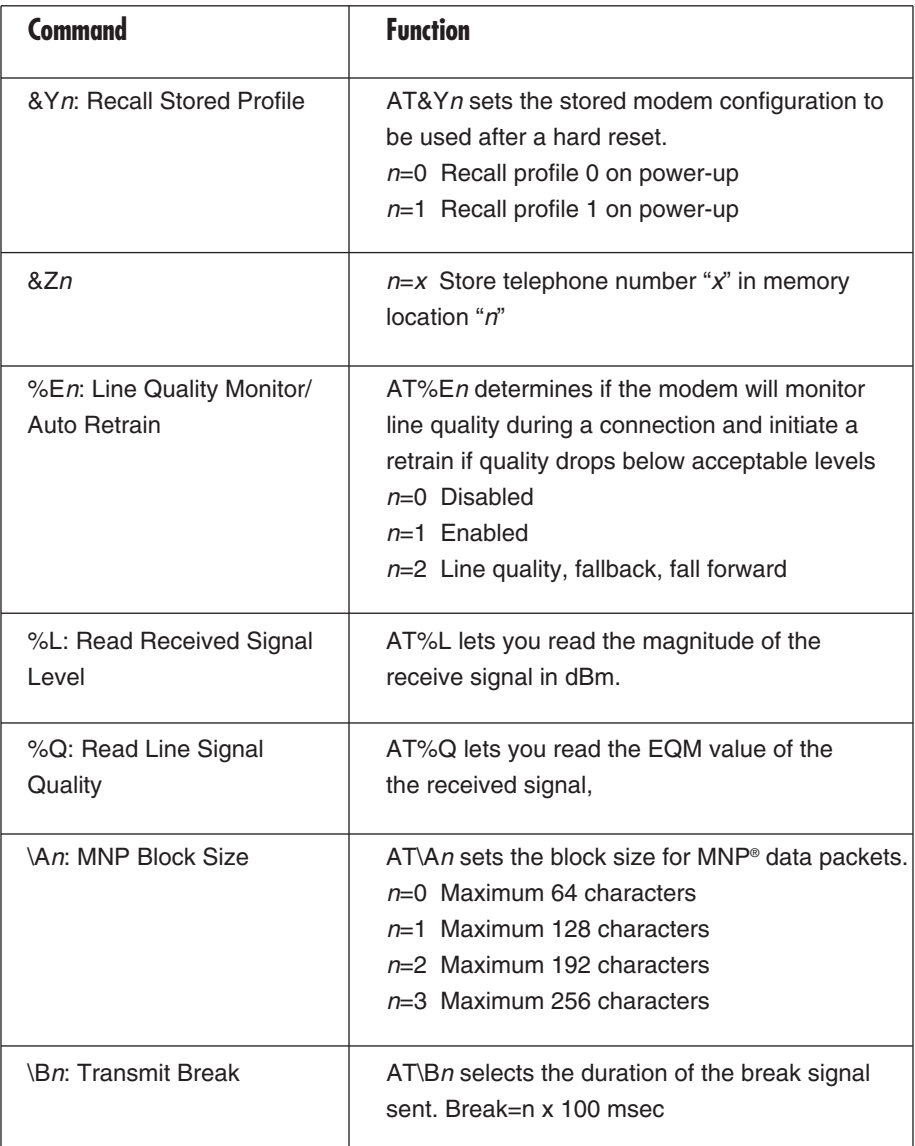

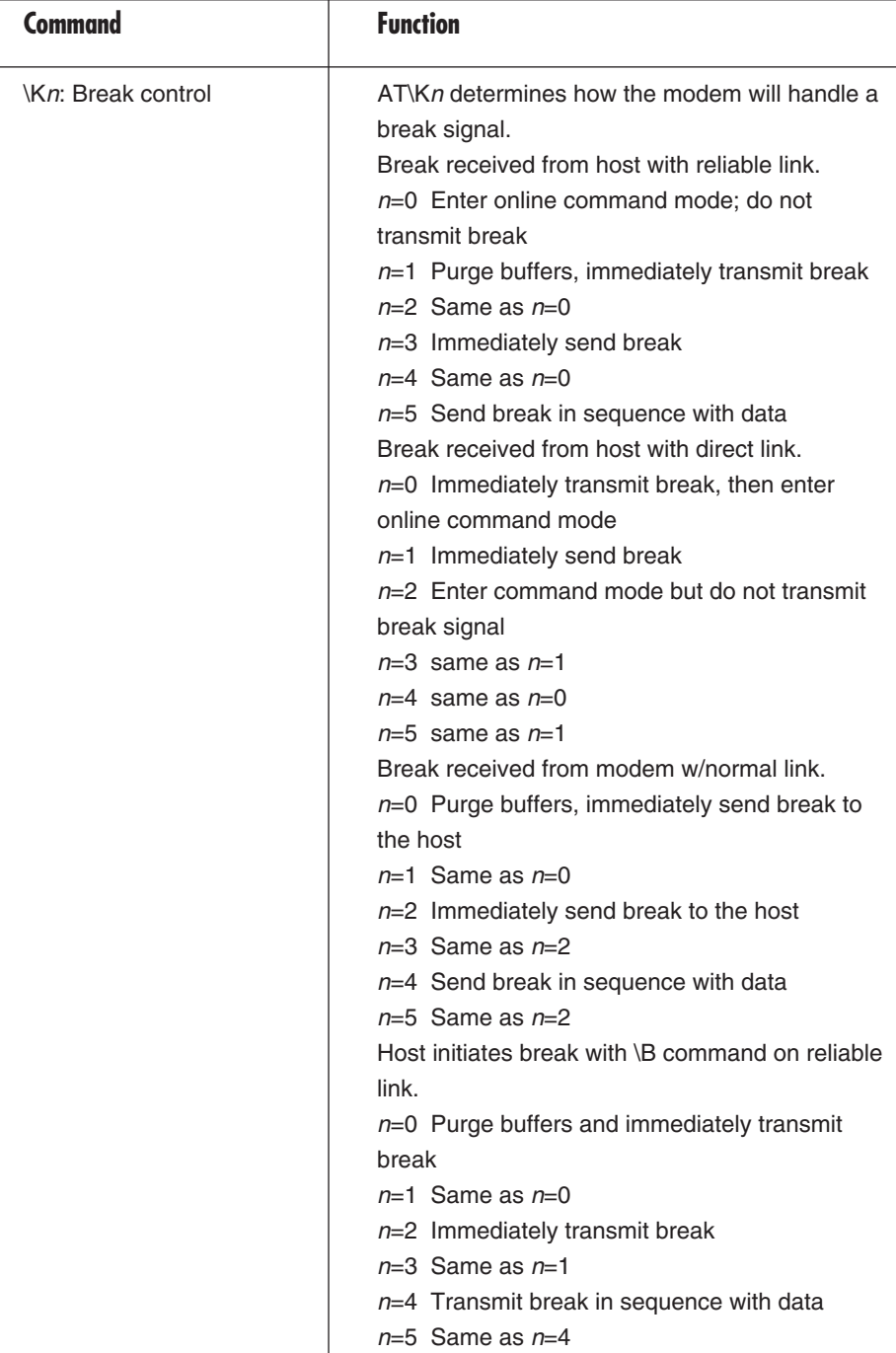

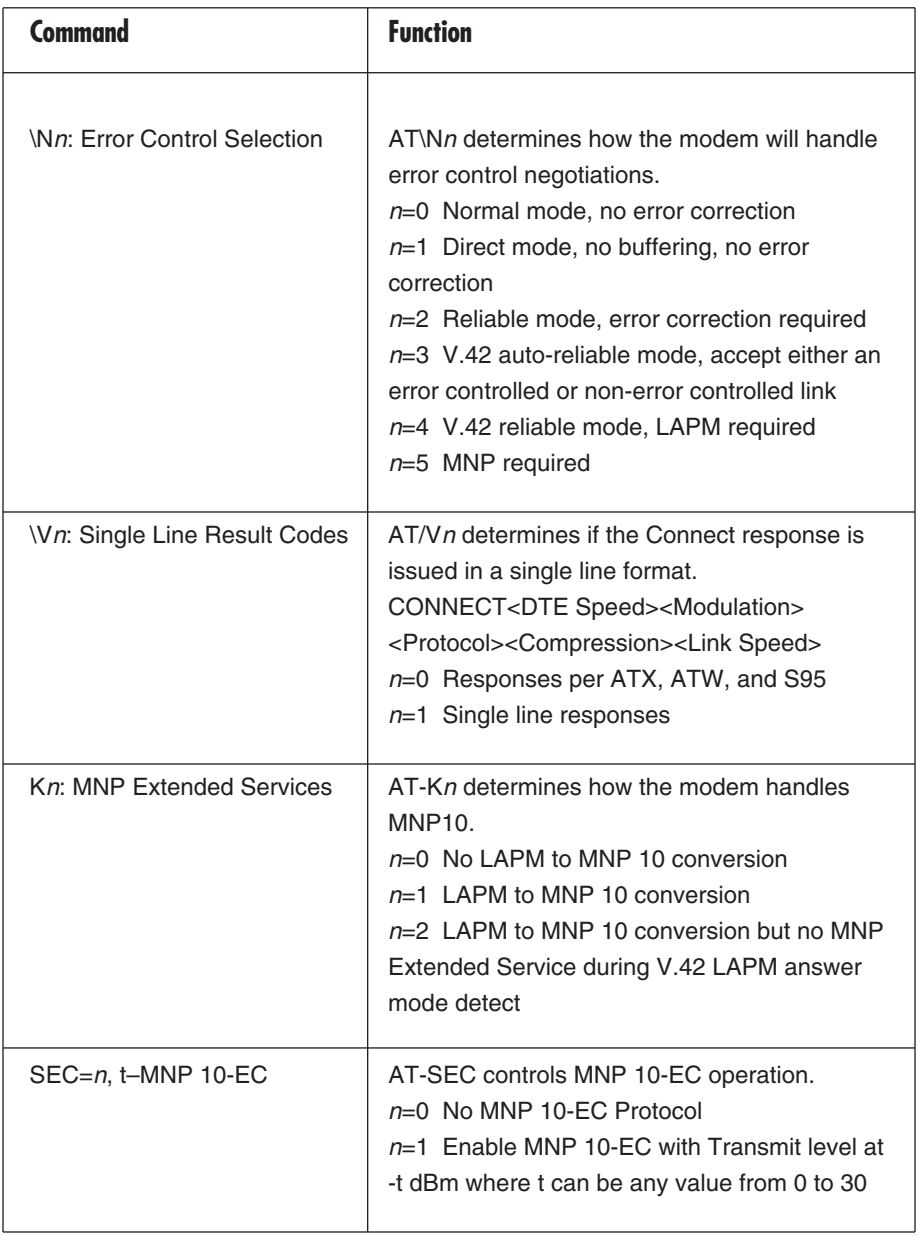

## **APPENDIX A: Modem AT Commands**

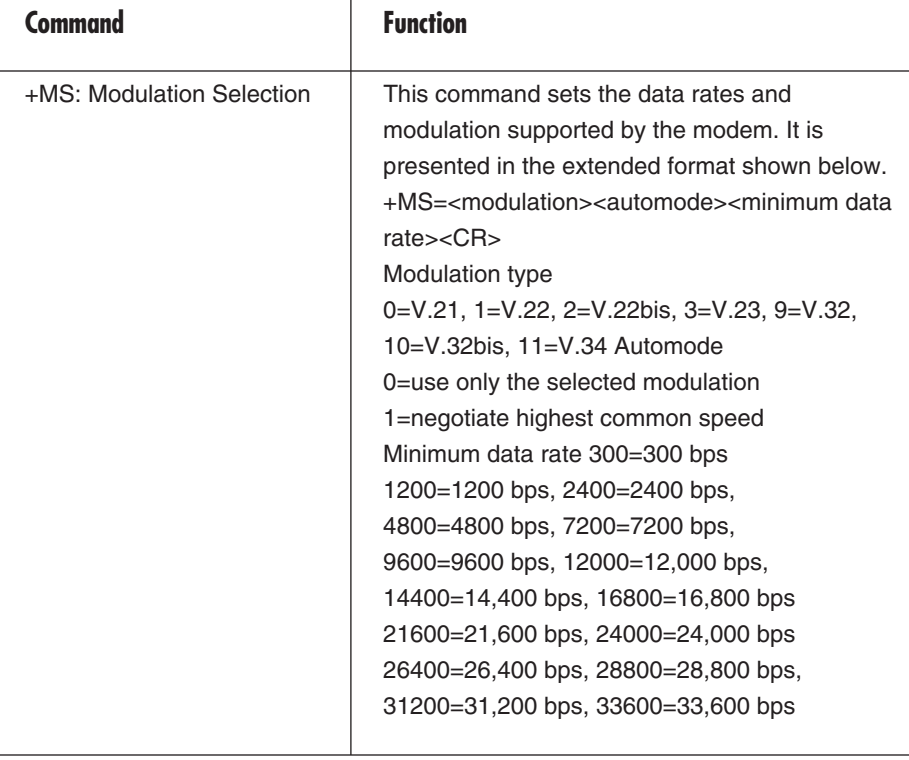

## Appendix B. Modem Fax Commands

## **B.1 Class 1**

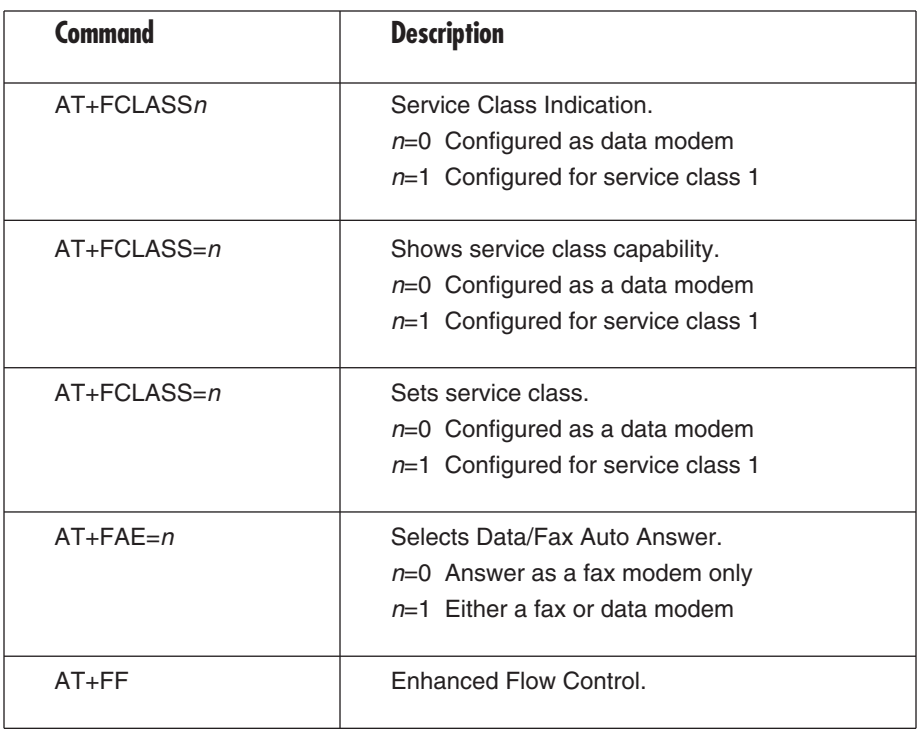

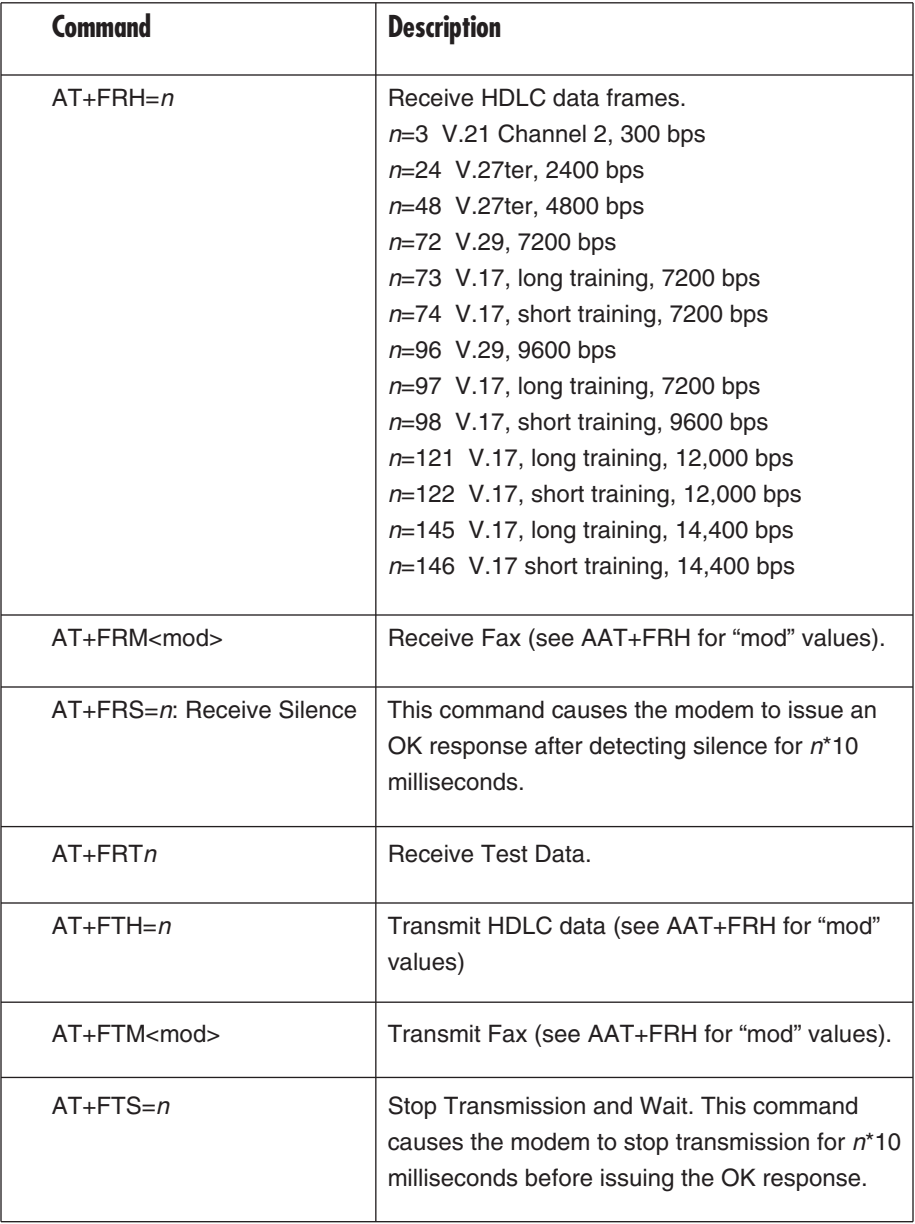

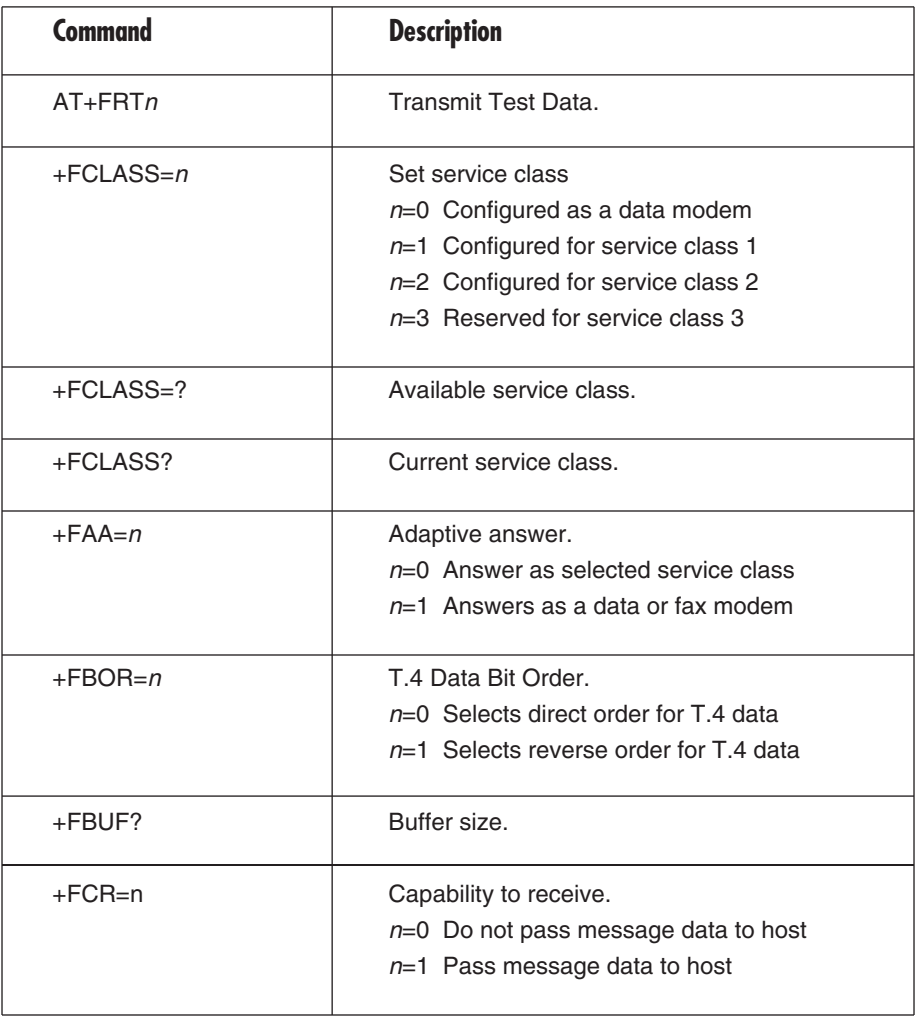

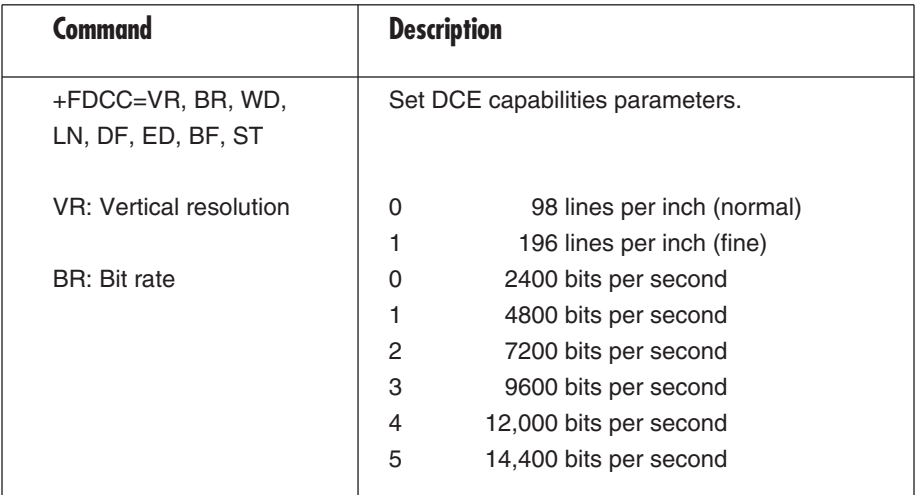

## **B.2 Class 2**

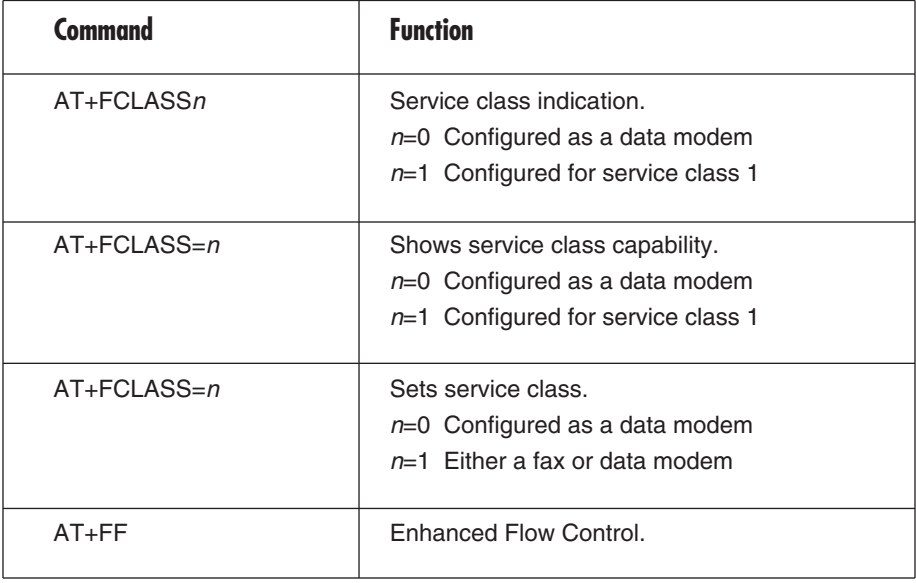

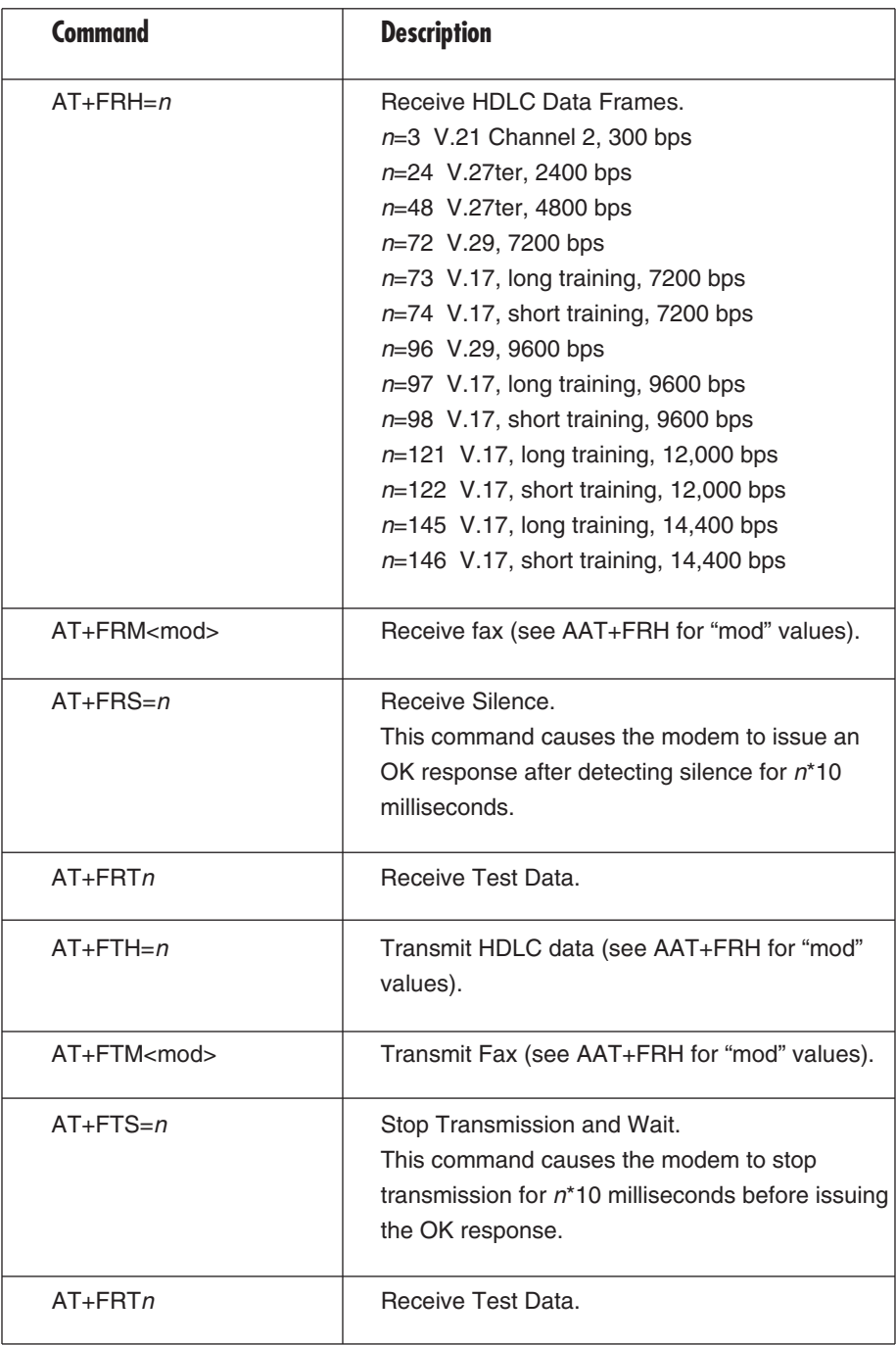

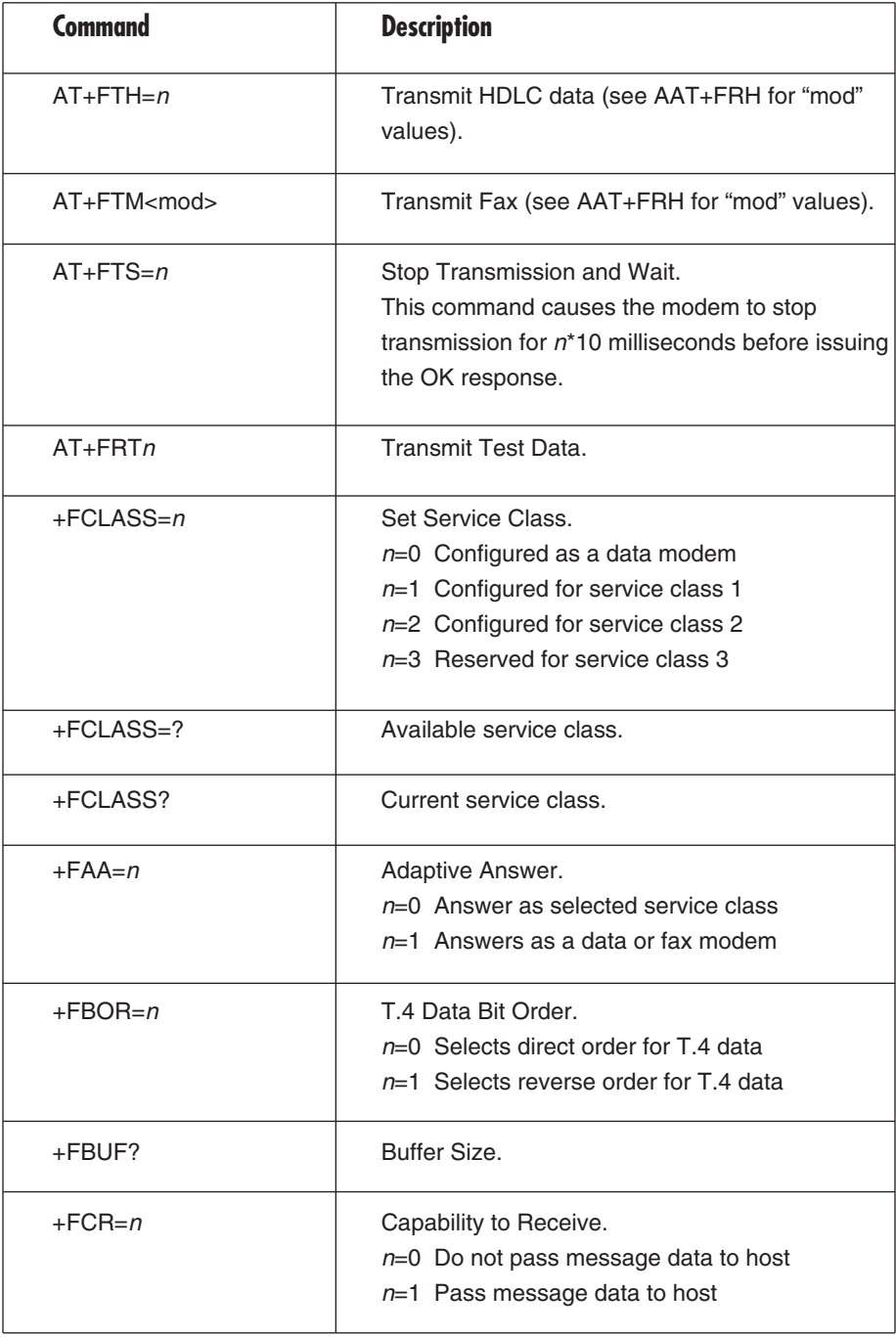

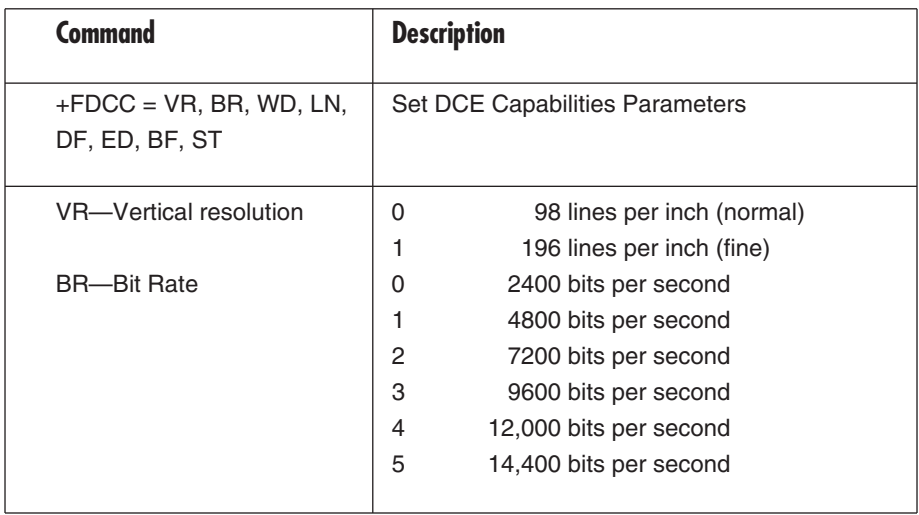

# Appendix C. Modem Registers

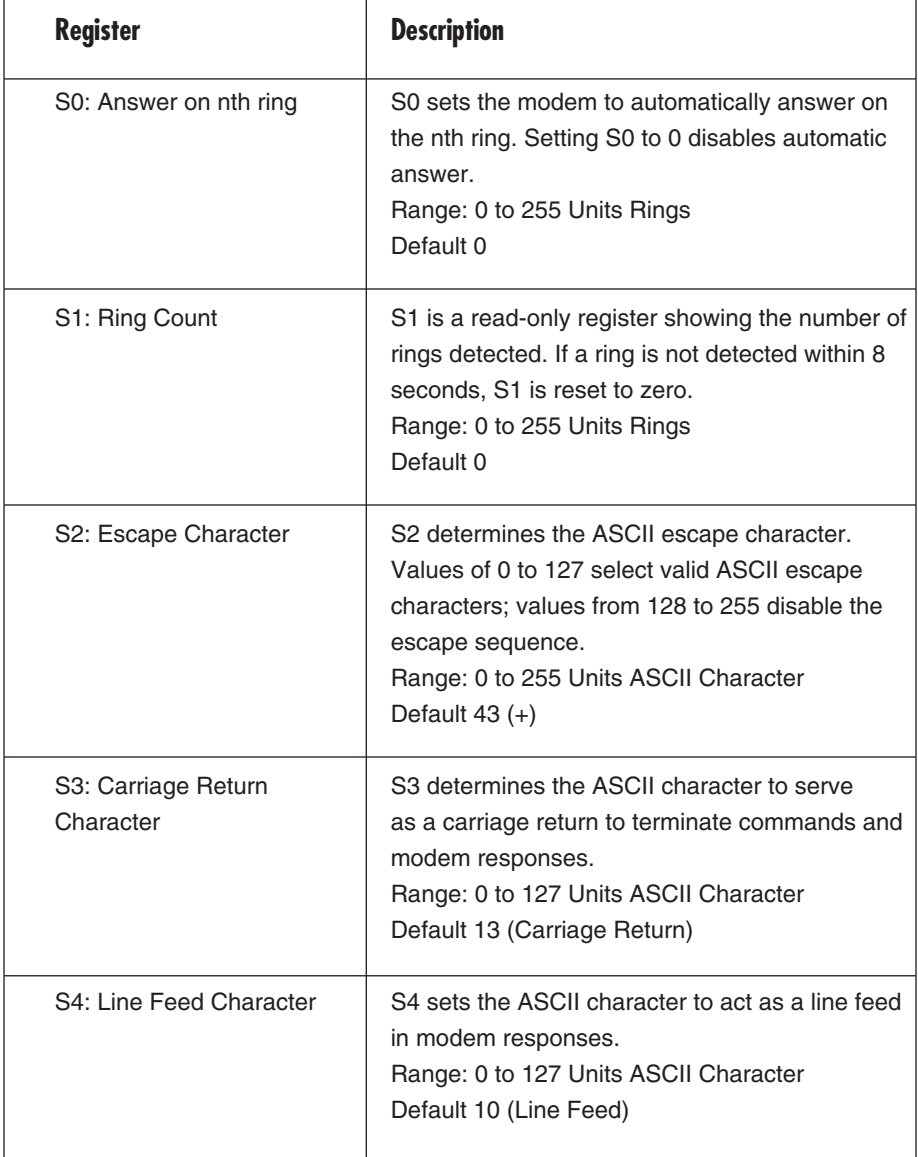

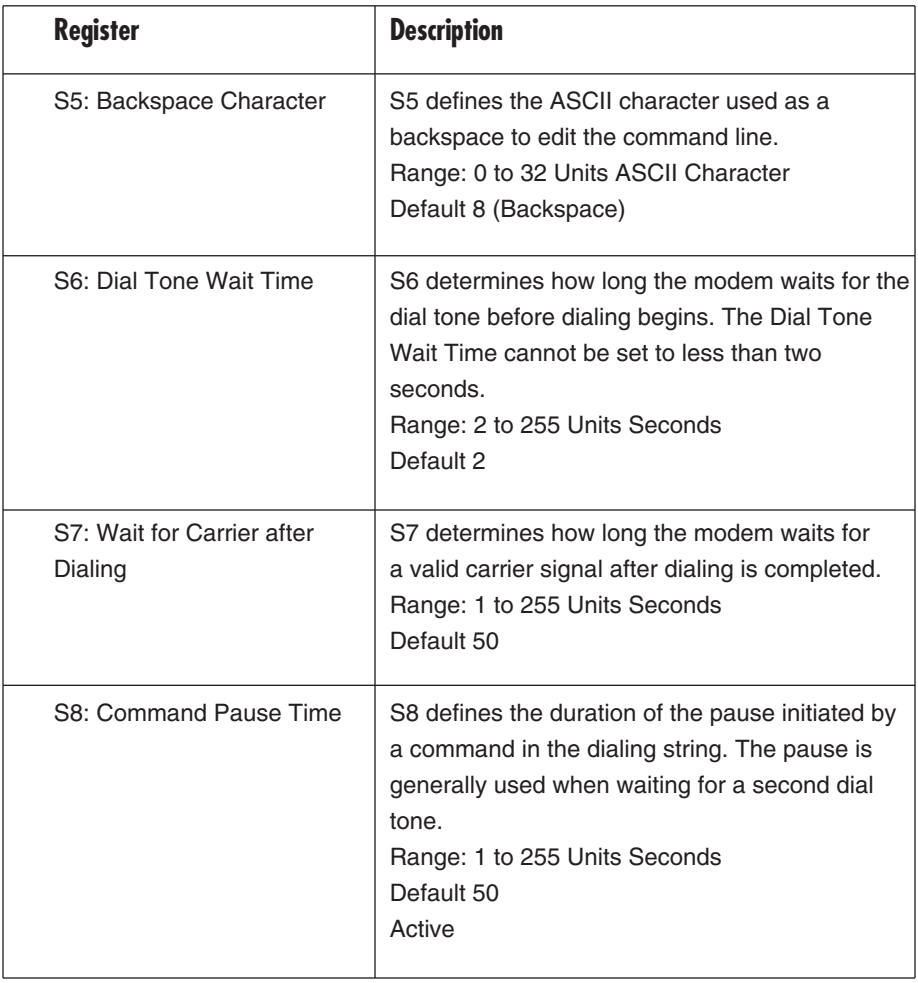

## **APPENDIX C: Modem Registers**

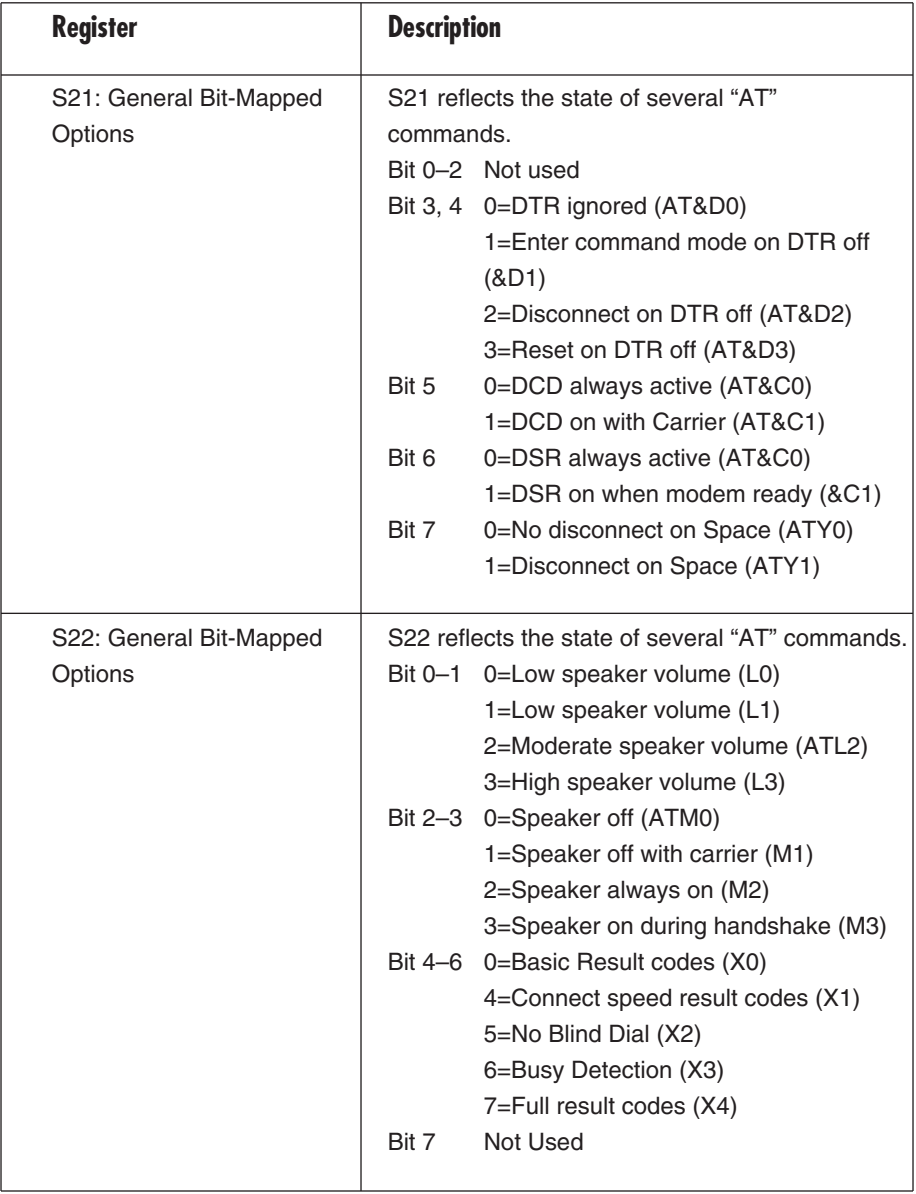

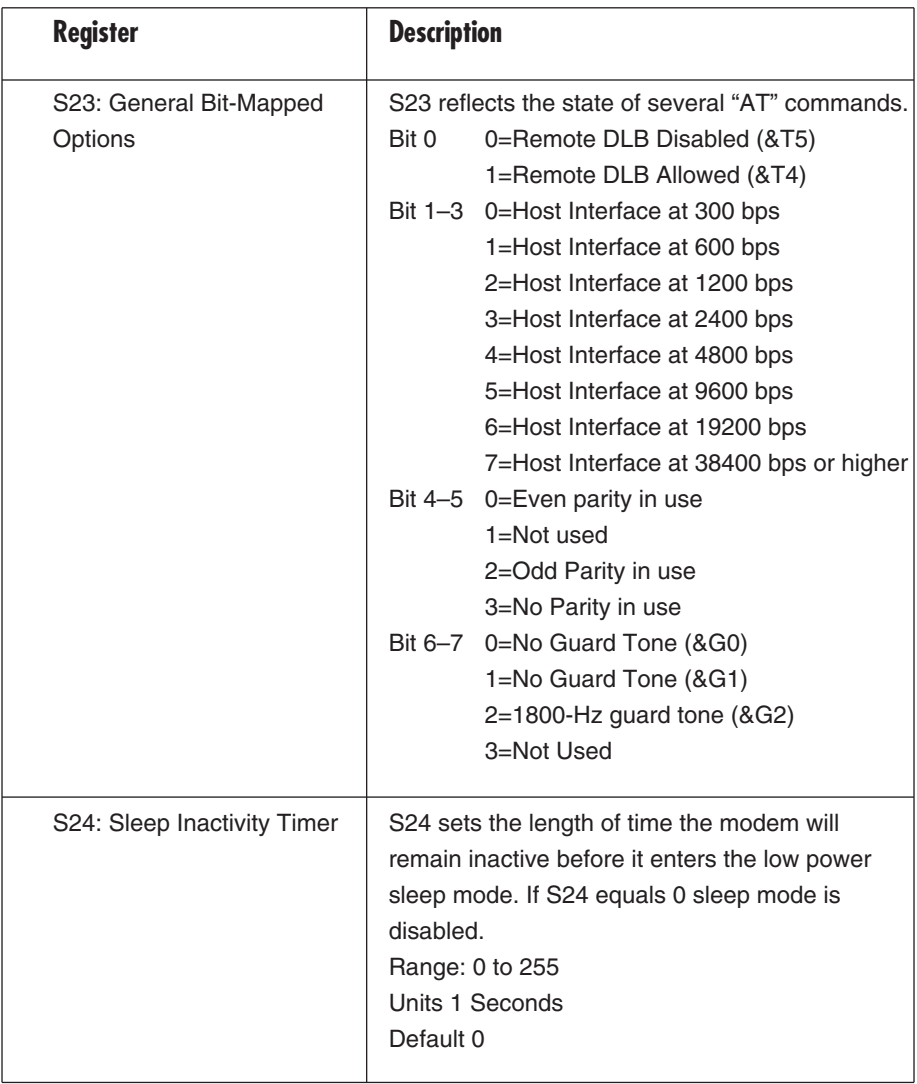

## **APPENDIX C: Modem Registers**

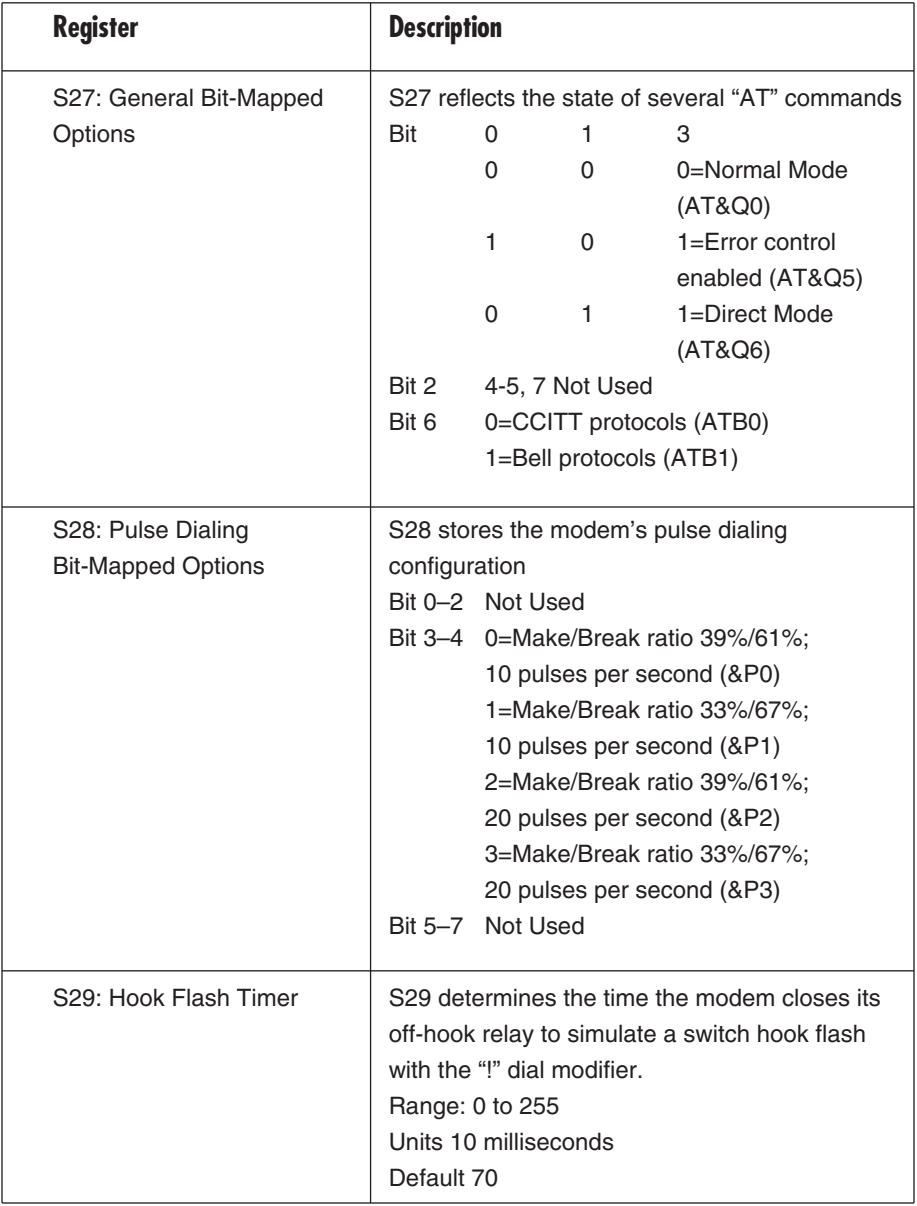

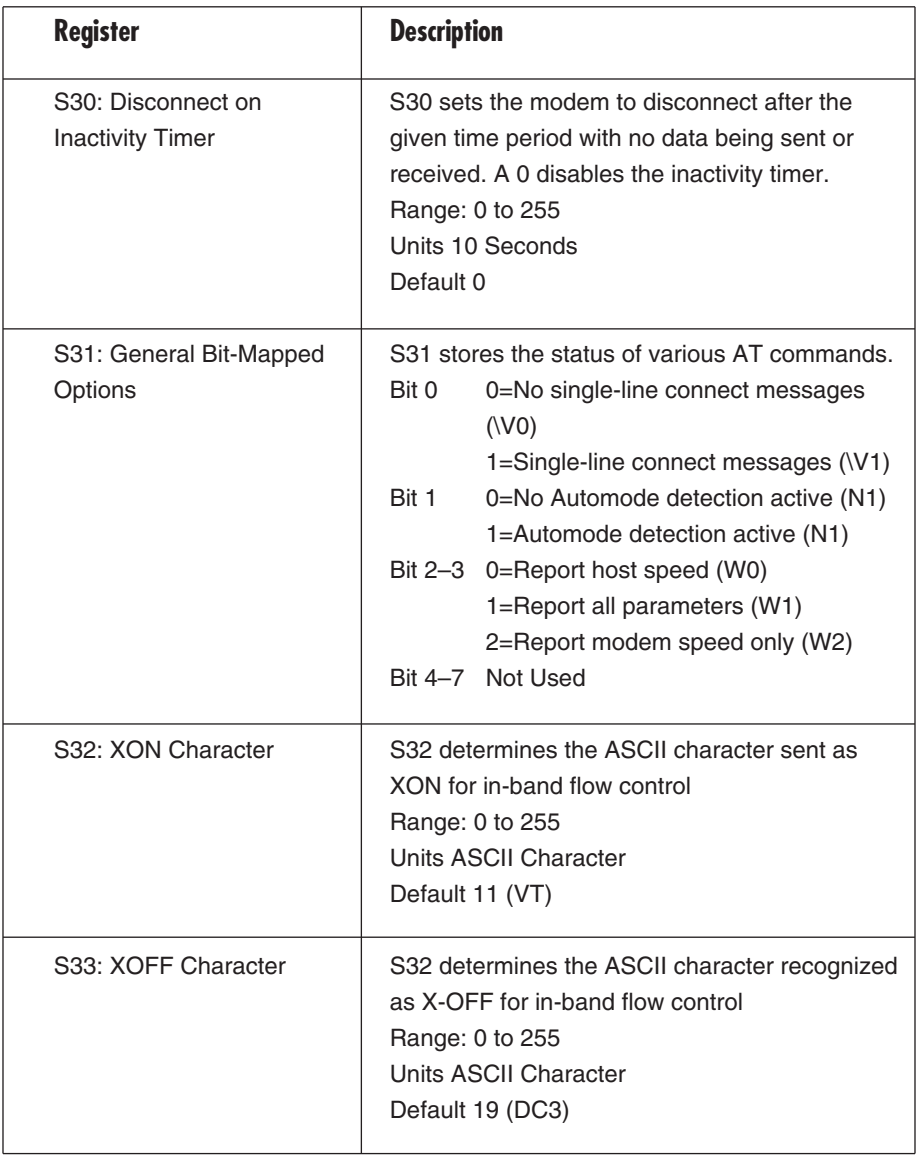

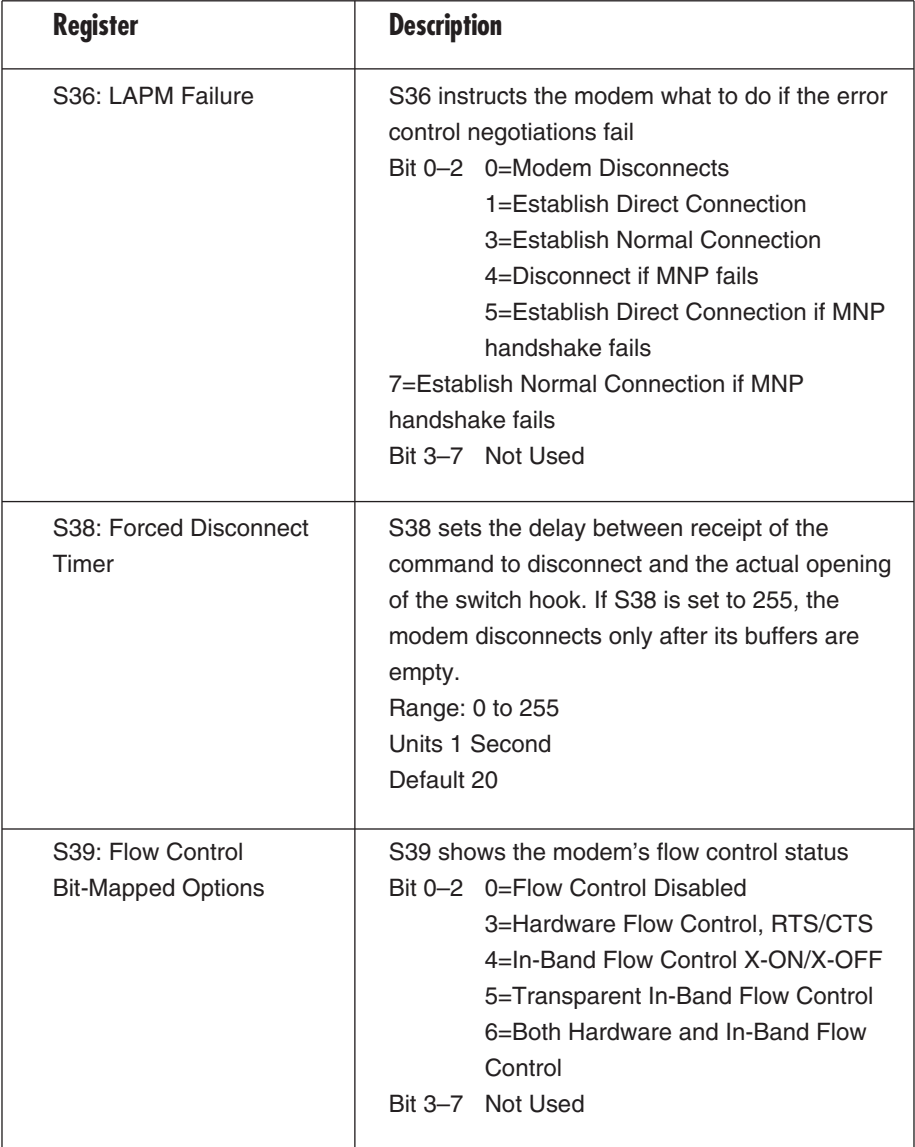

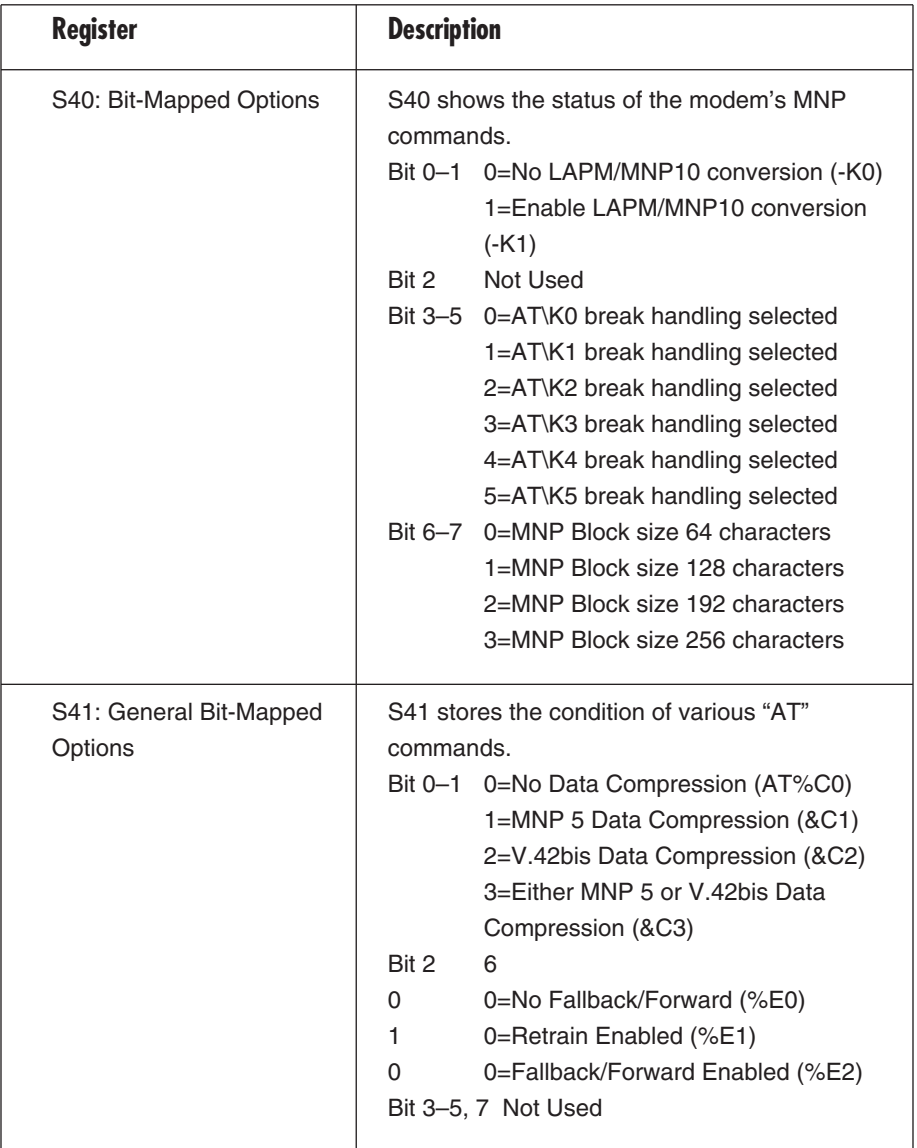

## **APPENDIX C: Modem Registers**

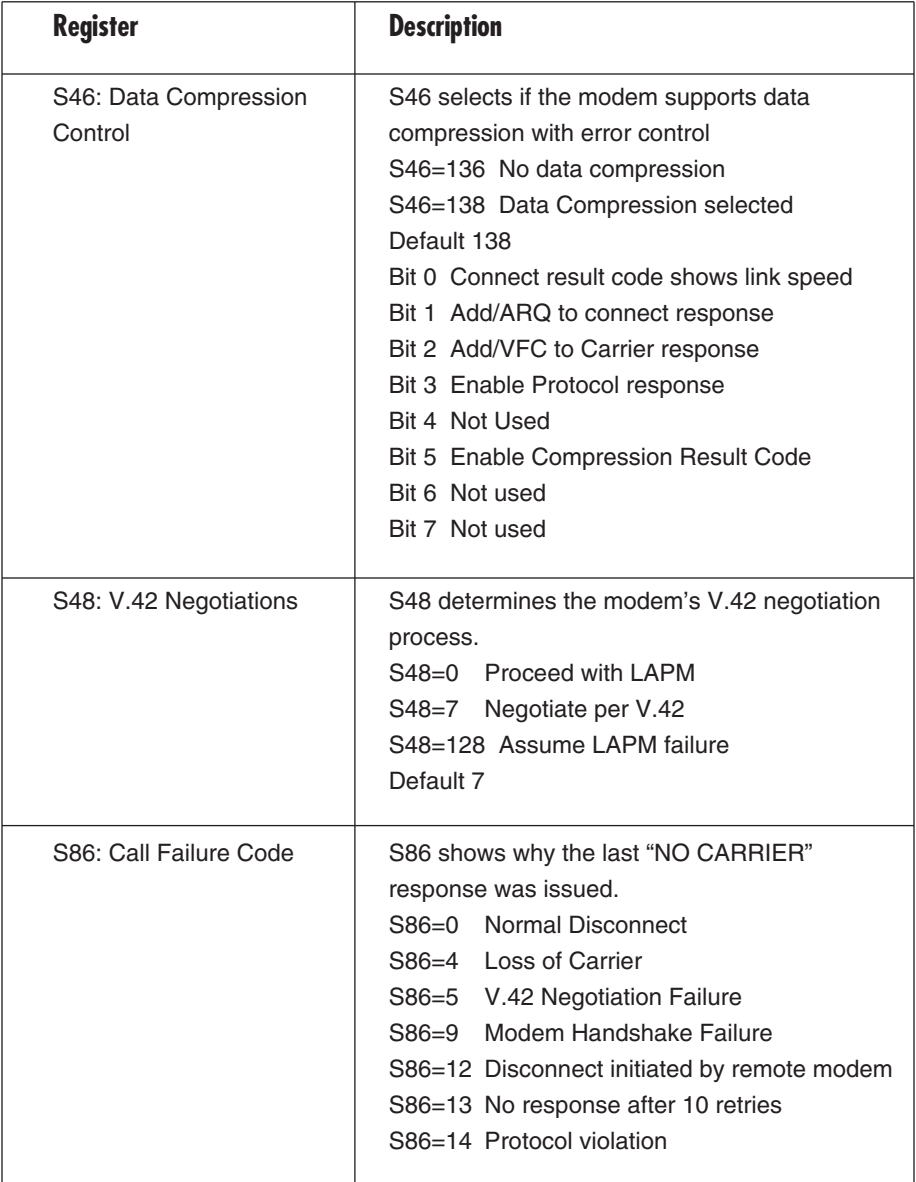

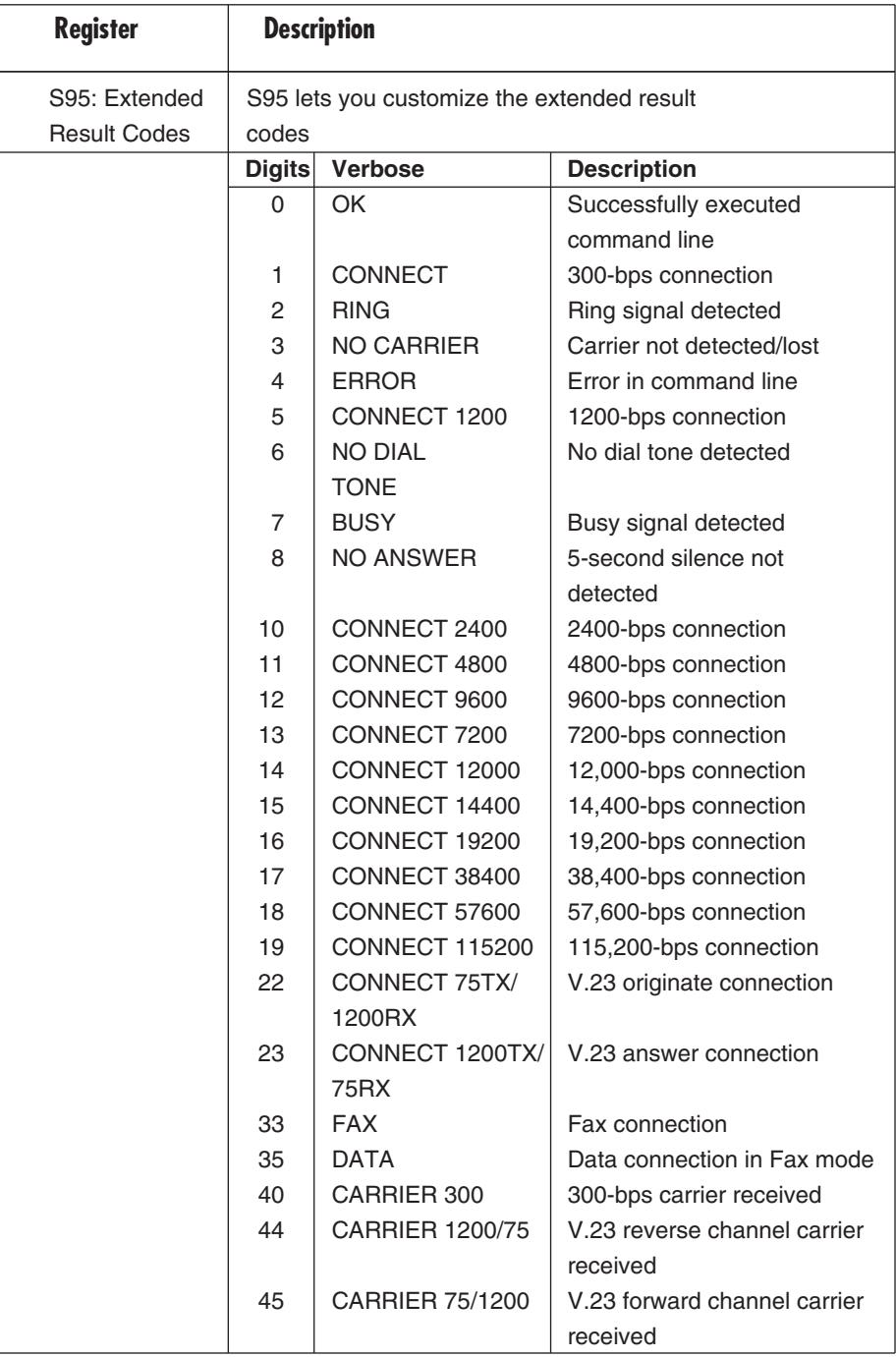

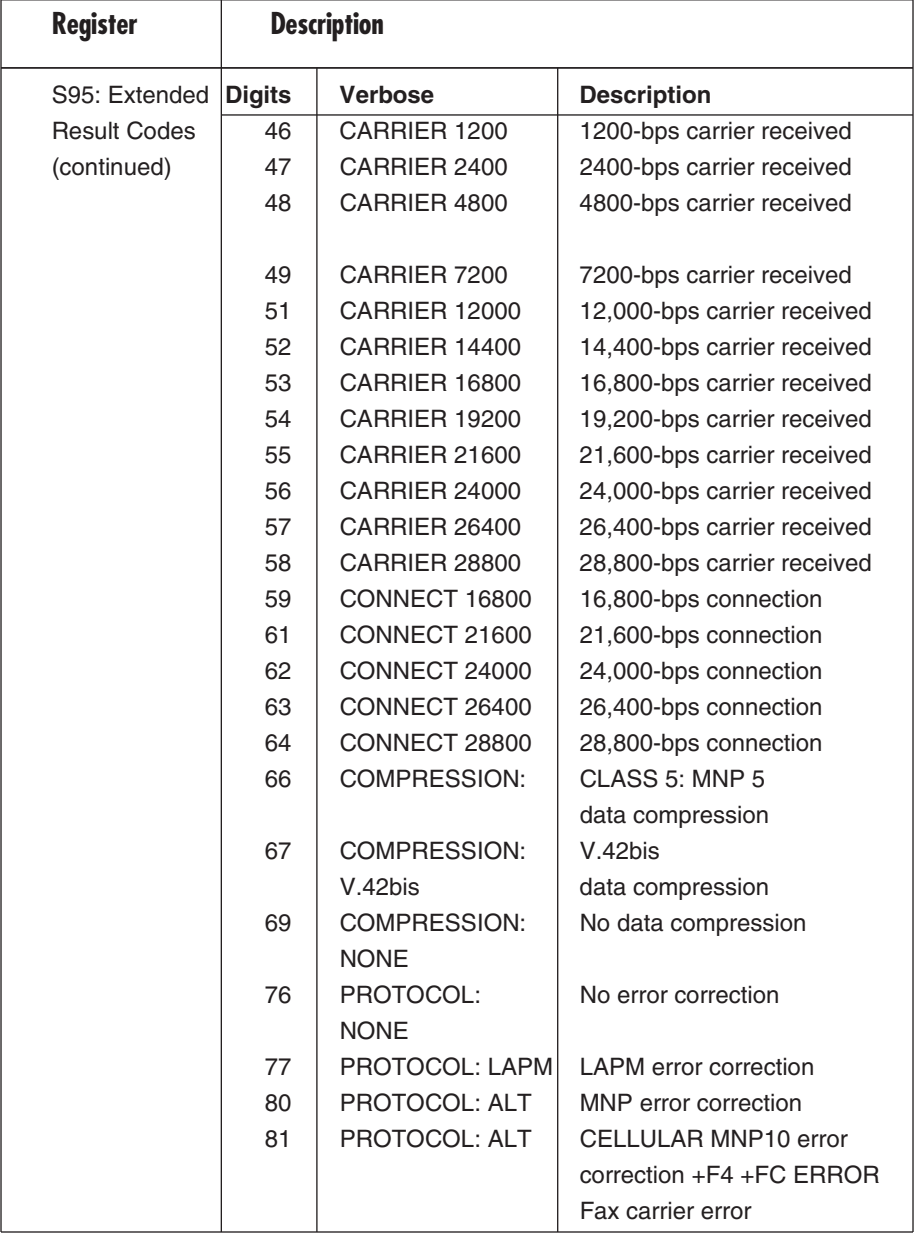

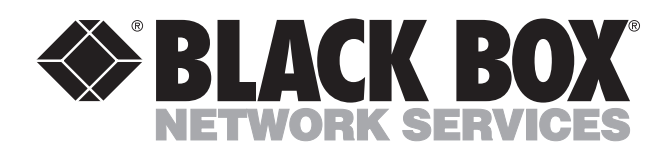

© Copyright 2001. Black Box Corporation. All rights reserved.

*1000 Park Drive • Lawrence, PA 15055-1018 • 724-746-5500 • Fax 724-746-0746*

mmu